**GT-B3310** Manuale dell'utente

 $C_{\alpha}$ 

层

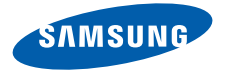

# Come utilizzarequesto manuale

Il presente manuale dell'utente è stato realizzato in modo specifico per offrirvi una guida delle funzioni e delle caratteristiche del vostro telefono cellulare.Per iniziare fate riferimento <sup>a</sup>"[Panoramica sul telefono cellulare](#page-15-0)", "[Assemblaggio e preparazione del telefono cellulare](#page-22-0)", e "[Funzioni di base](#page-27-0)".

ii

## Icone informative

Prima di iniziare, familiarizzate con le icone presenti nel manuale:

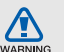

Avvertenza: indica situazioni che potrebbero causare lesioni a persone

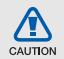

Attenzione: indica situazioni che potrebbero causare danni al vostro telefono o ad altri apparecchi

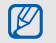

 $\blacktriangleright$ 

Nota: indica note, suggerimenti per l'uso o informazioni aggiuntive

Fare riferimento a: indica pagine contenenti informazioni correlate; ad esempio:  $\triangleright$  p. 12 (indica di "consultare pagina 12")

 $\rightarrow$ Sequito da: indica l'ordine delle opzioni o dei menu che dovete selezionare per eseguire un passaggio; ad esempio: nel Menu principale selezionate **Messaggi → Crea messaggio** (indica Messaggi, seguito da Crea messaggio).

- Parentesi quadre: indicano i tasti del telefono; ad esempio: [ $\blacksquare$ ] (indica il tasto di accensione e spegnimento/uscita dai menu).
- $\epsilon$   $\rightarrow$ Parentesi angolate: indicano i tasti che appaiono nella parte inferiore del display che permettono di eseguire diverse funzioni; ad esempio: < OK > (rappresenta il tasto di programmazione OK)

## Informazioni sul copyright

I diritti su tutte le tecnologie e i prodotti che sono parte di questo dispositivo appartengono ai rispettivi proprietari:

- Bluetooth® è un marchio depositato in tutto il mondo di Bluetooth SIG, Inc.—Bluetooth QD ID: B015648.
- Java™ è un marchio di Sun Microsystems, Inc.

# **CE0168**

# Sommario

#### [Informazioni per la salute e la sicurezza .........2](#page-5-0)

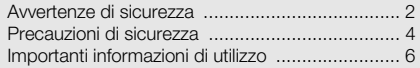

#### [Panoramica sul telefono cellulare .................12](#page-15-1)

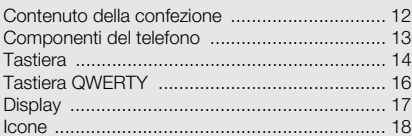

#### [Assemblaggio e preparazione del telefono](#page-22-1)

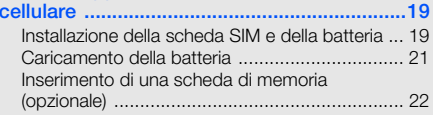

### [Funzioni di base .............................................24](#page-27-1)

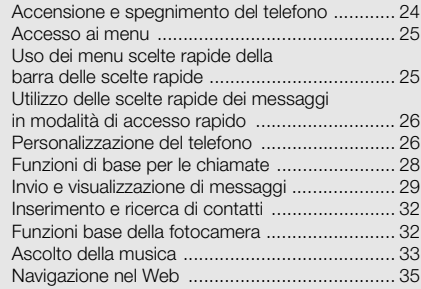

#### [Funzioni avanzate ..........................................36](#page-39-0)

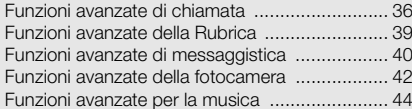

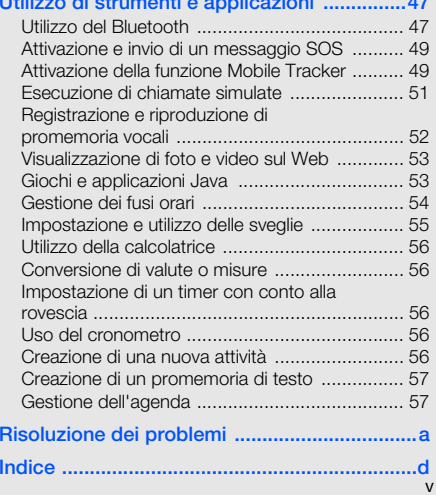

[Utilizzo di strumenti e applicazioni ...............47](#page-50-0)

# <span id="page-5-0"></span>Informazioni per la salute e lasicurezza

 Attenetevi alle precauzioni seguenti per evitare situazioni pericolose o illegali e garantire il perfetto funzionamento del vostro telefono.

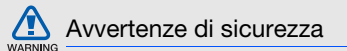

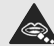

#### Tenete il telefono fuori dalla portata dei bambini e degli animali

Tenete il telefono e tutti gli accessori fuori dalla portata dei bambini e degli animali. Se ingoiate, le piccole parti possono provocare soffocamento o gravi lesioni.

#### Protezione dell'udito

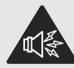

L'ascolto ad alto volume con l'auricolare può danneggiare l'udito. Utilizzate il livello di volume minimo necessario per udire la conversazione o la musica.

#### Installate il telefono ellulare e le apparecchiature con cautela

Assicuratevi che il telefono cellulare e la relativa apparecchiatura siano installati correttamente sul veicolo. Evitate di collocare il telefono e gli accessori nelle vicinanze dell'airbag o nella relativa area di espansione. Un apparecchio senza fili non correttamente installato può provocare gravi lesioni quando l'airbag si gonfia.

#### Maneggiate e smaltite con cura le batterie e i caricabatterie

- •Utilizzate solo batterie certificate da Samsung e caricabatterie appositamente concepiti per il vostro telefono. Batterie e caricabatterie non compatibili possono provocare gravi lesioni e danneggiare il telefono.
- •Non smaltite mai le batterie gettandole nel fuoco. Sequite tutte le normative locali per lo smaltimento delle batterie.
- •**Non posizionate mai le batterie o il telefono**<br>
sopra o all'interno di dispositivi di riscaldamento come microonde, forni o radiatori. Le batterie surriscaldate rischiano di esplodere.

• Non schiacciate o perforate mai la batteria. Evitate di esporre la batteria a pressioni esterne elevate, che possono comportare un cortocircuito interno e surriscaldamento.

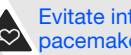

#### Evitate interferenze con i pacemaker

Mantenete una distanza minima di 15 cm tra il telefono cellulare e i pacemaker onde evitare qualsiasi potenziale interferenza, come consigliato dai fabbricanti e dal gruppo di ricerca indipendente Wireless Technology Research. Se sussiste un qualche sospetto che il telefono stia interferendo con un pacemaker o altri dispositivi medici, spegnete subito il telefono e contattate il fabbricante del pacemaker o dei dispositivi medici per ricevere istruzioni.

#### Spegnete il telefono in ambienti potenzialmente esplosivi

Non usate il telefono presso le stazioni di servizio o in prossimità di carburanti o prodotti chimici. Spegnete il telefono come richiesto da eventuali segnali o istruzioni di avviso. Il telefono può provocare esplosioni o incendi all'interno o nelle vicinanze di aree di conservazione e

trasferimento di carburante o prodotti chimici e di aree di brillamento. Non lasciate o non trasportate liquidi infiammabili, gas o esplosivi nello stesso scomparto in cui si trova il telefono o relative parti o accessori.

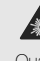

#### Riducete il rischio di lesioni causate da movimenti ripetitivi

Quando inviate SMS o utilizzate i giochi, tenete in mano il telefono con una presa rilassata, premete i tasti leggermente, utilizzate le funzioni speciali che riducono il numero di tasti da premere (come i modelli e il modo di scrittura T9) e fate pause frequenti.

#### Non usare il telefono se lo schermo è lesionato o rotto

Il vetro o acrilico rotto possono determinare lesioni alla mano e al viso. Portare il telefono presso un centro assistenza Samsung per la sostituzione dello schermo. Un utilizzo disattento del dispositivo invaliderà la garanzia del produttore.

<span id="page-7-0"></span>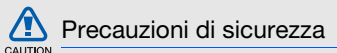

## Sicurezza stradale

Evitate di usare il telefono mentre siete alla guida e rispettate tutte le normative che pongono limiti all'utilizzo dei telefoni cellulari durante la guida dei veicoli. Quando possibile, utilizzate gli accessori vivavoce per aumentare la sicurezza.

### Rispettate tutte le avvertenze e le normative di sicurezza

Attenetevi a tutte le normative che pongono limiti all'uso dei telefoni cellulari in zone specifiche.

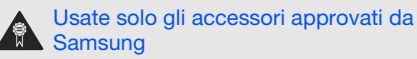

L'uso di accessori non compatibili potrebbe danneggiare il cellulare e provocare lesioni.

#### Spegnete il telefono in prossimità di apparecchiature mediche

Il telefono può interferire con le apparecchiature mediche in ospedali e strutture ambulatoriali. Rispettate tutte le normative, gli avvisi e le indicazioni del personale medico.

#### Spegnete il telefono o disattivate le funzioni wireless in aereo

Il telefono può causare interferenze con le apparecchiature dell'aereo. Rispettate tutte le normative aeree e spegnete il telefono o passate a una modalità che prevede la disattivazione delle funzioni wireless quando richiesto dal personale di volo.

#### Proteggete le batterie e i caricabatteria da eventuali danni

• Non esponete le batterie a temperature estremamente fredde o calde (al di sotto di 0° C/32° F o al di sopra di 45° C/113° F). Le temperature estreme possono ridurre la capacità di carica e la durata delle batterie.

- Non mettete a contatto le batterie con oggetti metallici, poiché potrebbe crearsi una connessione tra i terminali + e - e provocare danni temporanei o permanenti alle batterie.
- • Non usate mai un caricabatteria o una batteria danneggiata.

#### Maneggiate il telefono con cura e con prudenza

- Non disassemblate il telefono per il rischio di scariche elettriche.
	-

•

- Far attenzione a non bagnare il telefono, i liquidi possono causare seri danni e cambiare il colore dell'etichetta che indica danni causati dall'acqua all'interno del telefono. Non maneggiate il telefono con le mani bagnate. I danneggiamenti provocati dall'acqua possono invalidare la garanzia del telefono.
- • Evitate di utilizzare o lasciare il telefono in aree polverose o sporche per evitare di danneggiare le parti mobili.
- • Il telefono contiene un dispositivo elettronico complesso: per evitare danneggiamenti seri proteggetelo dagli urti e da maneggiamenti bruschi.
- Non pitturate il telefono, poiché la pittura rischia di bloccare le parti mobili e impedirne il funzionamento corretto.

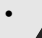

- Se il telefono è dotato di flash o luce, non<br>
utilizzarlo vicino agli occhi di persone o animali.
- Non esponete il telefono a campi magnetici che potrebbero danneggiarlo. Non usate accessori o custodie di trasporto con chiusure magnetiche né mettete il telefono a contatto con campi magnetici per periodi di tempo prolungati.

#### Evitate interferenze con altri dispositivi elettronici

Il telefono emette segnali a radiofrequenza (RF) che potrebbero interferire con apparecchiature elettroniche non schermate o schermate in modo insufficiente quali pacemaker, protesi acustiche, dispositivi medici e altri dispositivi elettronici nelle abitazioni e nei veicoli. Consultatevi con i produttori dei dispositivi elettronici per risolvere eventuali problemi di interferenza riscontrati.

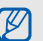

## <span id="page-9-0"></span>Importanti informazioni di utilizzo

## Usate il telefono nella posizione normale

Evitate di interferire con l'antenna interna del telefono.

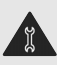

#### La riparazione del telefono deve essere eseguita solo da personale qualificato

Se la riparazione viene eseguita da personale non qualificato, il telefono potrebbe essere danneggiato e la garanzia invalidata.

#### Assicurate la massima durata di batteria e caricabatteria

- Evitate di tenere sotto carica le batterie per più di una settimana, poiché il sovraccarico può ridurne la durata.
- Nel tempo le batterie inutilizzate si scaricano e devono essere ricaricate prima dell'uso.
- Quando il caricabatteria non è in uso, scollegatelo dalla fonte di alimentazione.
- •Usate le batterie solo per lo scopo previsto.

#### Maneggiate con cura le schede SIM e le schede di memoria (se supportate)

- Non rimuovete le schede quando il telefono è in fase di trasferimento o accesso alle informazioni, in quanto ciò potrebbe causare perdite di dati e/o danni alla scheda o al telefono.
- Proteggete le schede da forti urti, elettricità statica e rumore elettrico proveniente da altri dispositivi.
- Cancellature e scritture frequenti riducono la vita della scheda di memoria.
- Non toccate i contatti dorati e i terminali con le dita o con oggetti metallici. Rimuovete l'eventuale sporcizia dalla scheda con un panno morbido.

#### Assicuratevi l'accesso ai servizi di emergenza

Le chiamate di emergenza dal telefono possono non essere possibili in alcune aree o circostanze. Prima di recarvi in zone remote o non attrezzate prevedete metodi alternativi per contattare il personale dei servizi di emergenza.

#### Informazioni sulla certificazione SAR (Specific Absorption Rate, tasso specifico di assorbimento)

Il vostro telefono è conforme agli standard dell'Unione Europea (UE) che limitano l'esposizione umana alle radiofrequenze (RF) emesse da dispositivi di telecomunicazione e radio. Questi standard impediscono la vendita di dispositivi mobili che superano il livello di esposizione massimo (denominato anche SAR) pari a 2,0 watt per chilogrammo.

Durante il test, il livello SAR più alto registrato per questo modello è stato pari a 0,659 watt per chilogrammo. Durante l'uso normale, il livello SAR effettivo potrebbe risultare molto inferiore, poiché il telefono è stato progettato per emettere solo l'energia a radiofrequenza necessaria per trasmettere il segnale alla stazione base più vicina. Attraverso il passaggio automatico a livelli inferiori di emissione laddove possibile, il vostro telefono riduce l'esposizione complessiva all'energia a radiofrequenza dei soggetti.

La Dichiarazione di conformità, presente sul retro di questo manuale dell'utente, dimostra la conformità di questo dispositivo alla direttiva R&TTE (European Radio & Terminal Telecommunications Equipment). Per ulteriori informazioni sul livello SAR e i relativi standard UE, visitate il sito Web dei telefoni cellulari Samsung.

### Corretto smaltimento del prodotto

(Rifiuti elettrici ed elettronici)

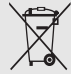

(Applicabile nell'Unione Europea e in altri paesi europei con sistema di raccolta differenziata)

Il marchio riportato sul prodotto, sugli accessori o sulla documentazione indica che il prodotto e i

relativi accessori elettronici (quali caricabatterie, cuffia e cavo USB) non devono essere smaltiti con altri rifiuti domestici al termine del ciclo di vita. Per evitare eventuali danni all'ambiente o alla salute causati dall'inopportuno smaltimento dei rifiuti, si invita l'utente a separare il prodotto e i suddetti accessori da altri tipi di rifiuti e di riciclarli in maniera responsabile per favorire il riutilizzo sostenibile delle risorse materiali.

Gli utenti domestici sono invitati a contattare il rivenditore presso il quale è stato acquistato il prodotto o l'ufficio locale preposto per tutte le informazioni relative alla raccolta differenziata e al riciclaggio per questo tipo di materiali.

Gli utenti aziendali sono invitati a contattare il proprio fornitore e verificare i termini e le condizioni del contratto di acquisto. Questo prodotto e i relativi accessori elettronici non devono essere smaltiti unitamente ad altri rifiuti commerciali.

### Corretto smaltimento delle batterie del prodotto

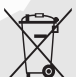

(Applicabile nei paesi dell'Unione Europea e in altri paesi europei con sistemi di conferimento differenziato delle batterie)

Il marchio riportato sulla batteria o sulla sua documentazione o confezione indica che le

batterie di questo prodotto non devono essere smaltite con altri rifiuti domestici al termine del ciclo di vita. Dove raffigurati, i simboli chimici Hg, Cd o Pb indicano che la batteria contiene mercurio, cadmio o piombo in quantità superiori ai livelli di riferimento della direttiva UE 2006/66. Se le batterie non vengono smaltite correttamente, queste sostanze possono causare danni alla salute umana o all'ambiente.

Per proteggere le risorse naturali e favorire il riutilizzo dei materiali, separare le batterie dagli altri tipi di rifiuti e riciclarle utilizzando il sistema di conferimento gratuito previsto nella propria area di residenza.

#### Esonero responsabilità

Parte del contenuto e alcuni servizi accessibili tramite questo dispositivo sono di proprietà di terzi e sono protetti da copyright, brevetto, marchio commerciale e/o leggi sulla proprietà intellettuale. Tali contenuti e servizi sono forniti unicamente per uso personale non commerciale. Non potete utilizzare nessun contenuto o servizio in un modo che non sia stato autorizzato dal proprietario dei contenuti o gestore di servizio. Senza limitare quanto precede, a meno che non venga espressamente autorizzato dal proprietario dei contenuti o gestore di servizio, non potete modificare, copiare, ripubblicare, caricare, trascrivere, trasmettere, tradurre, vendere, creare opere derivate, sfruttare o distribuire in nessun modo o mezzo, nessun contenuto o servizio visualizzato tramite questo dispositivo.

"I CONTENUTI E I SERVIZI FORNITI DA TERZI VENGONO OFFERTI "COSÌ COME SONO." SAMSUNG NON GARANTISCE CONTENUTI O SERVIZI COSÌ FORNITI, ESPLICITAMENTE O IMPLICITAMENTE, PER NESSUNO SCOPO. SAMSUNG RIFIUTA ESPLICITAMENTE QUALSIASI GARANZIA, COMPRESE, MA NON SOLO, LE GARANZIE DI COMMERCIABILITÀ O IDONEITÀ PER UNO SCOPO SPECIFICO. SAMSUNG NON GARANTISCE L'ACCURATEZZA, LA VALIDITÀ, LA DIVULGAZIONE, LA LEGALITÀ O LA COMPLETEZZA DEL CONTENUTO O SERVIZIO DISPONIBILE TRAMITE QUESTO DISPOSITIVO E PER NESSUN MOTIVO, COMPRESA LA NEGLIGENZA, SAMSUNG È RESPONSABILE, IN CONTRATTO O TORTO, PER DANNI DIRETTI, INDIRETTI, FORTUITI, SPECIALLO CONSEQUENTI, COMPENSI LEGALI, SPESE O QUALSIASI ALTRO DANNO DERIVANTE, O IN CONNESSIONE CON, DA QUALSIASI INFORMAZIONE CONTENUTA, O RISULTANTE DALL'USO DEI CONTENUTI O SERVIZI DA VOI O DA TERZI, ANCHE SE AVVISATI DELLA POSSIBILITÀ CHE SI VERIFICHINO TALI DANNI."

Informazioni Informazioni per la salute e la sicurezza per la salute e la sicurezza

I servizi forniti da terzi possono essere annullati o interrotti in qualsiasi momento e Samsung non fa alcuna richiesta o non dà garanzia che qualsiasi contenuto o servizio resti disponibile per un periodo di tempo. Il contenuto e i servizi sono trasmessi da terzi tramite reti e impianti di trasmissione dei quali Samsung non ha alcun controllo. Senza limitare la generalità di questo disconoscimento, Samsung declina espressamente qualsiasi responsabilità o obbligo relativamente all'interruzione o sospensione di contenuti o servizi resi disponibili tramite questo dispositivo.

Samsung non è responsabile e non ha nessun obbligo relativamente al servizio assistenza connesso ai contenuti e servizi. Qualsiasi domanda o richiesta per assistenza relativamente al contenuto o servizi deve essere effettuata direttamente ai rispettivi fornitori di contenuti e servizi.

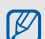

Samsung adotta una politica di continuo sviluppo e si riserva il diritto di effettuare modifiche e miglioramenti a qualsiasi prodotto descritto nel presente documento senza preavviso. In nessuna circostanza Samsung sarà ritenuta responsabile di eventuali perdite di dati o di guadagni o di qualsiasi altro danno.

## AVVERTIMENTO IMPORTANTE

Sui diritti delle persone interessate alla ripresa di immagini e/o alle registrazioni di suoni.

• L'apparecchiatura Samsung che Lei ha acquistato potrebbe contenere dispositivi tecnologici che consentono di registrare fotografie e/o filmati, nonchè di scaricare, comunicare e/o diffondere immagini, suoni e voci anche in tempo reale e di registrare conversazioni telefoniche.

- Le immagini, i filmati, i suoni, la voce ed i nomi sono dati personali – talvolta sensibili – e possono altresì essere oggetto di copyright o altri diritti di proprietà intellettuale di terzi. Inoltre, la registrazione di una conversazione telefonica senza il consenso del comunicante potrebbe costituire una violazione di legge secondo la normativa vigente nel Paese interessato.
- Conseguentemente, chi utilizza l'apparecchiatura è tenuto:
	- al puntuale rispetto del Codice sulla protezione dei dati personali;
	- agli obblighi previsti in materia di sicurezza dei dati;
	- al rispetto del diritto all'immagine ed al ritratto, nonchè alla normativa in tema di diritto d'autore e della proprietà intellettuale ed industriale;
	- ad assicurarsi, ove intenda registrare una conversazione telefonica, che il comunicante vi acconsenta e che la registrazione non violi la legge applicabile.
- Samsung non è responsabile dell'uso illegittimo delle proprie apparecchiature da parte dei propri clienti.

## <span id="page-15-1"></span><span id="page-15-0"></span>Panoramica sul telefono cellulare

 In questo capitolo vengono descritti i componenti del telefono, i tasti, il display e le icone.

## <span id="page-15-2"></span>Contenuto della confezione

Assicuratevi che nella confezione siano presenti i seguenti elementi:

- Telefono cellulare
- Batteria
- Caricabatteria da viaggio
- Manuale dell'utente

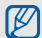

- Gli accessori forniti con il telefono possono variare a seconda del gestore telefonico o del Paese in cui vengono distribuiti. Potete acquistare altri accessori presso il vostro rivenditore Samsung di zona.
- Gli accessori ufficiali forniscono le prestazioni migliori per il tuo cellulare.

## <span id="page-16-0"></span>Componenti del telefono

La parte anteriore del telefono presenta i seguenti tasti ed elementi.

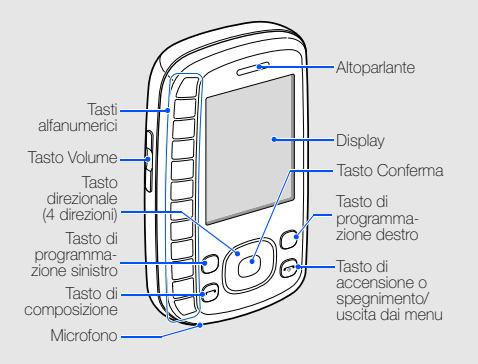

La parte interna del telefono presenta i seguenti tasti e funzionalità.

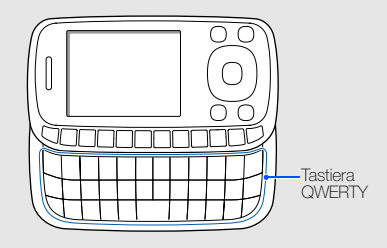

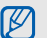

A seconda del paese o della regione, la tastera QWERTY potrebbe essere differente.

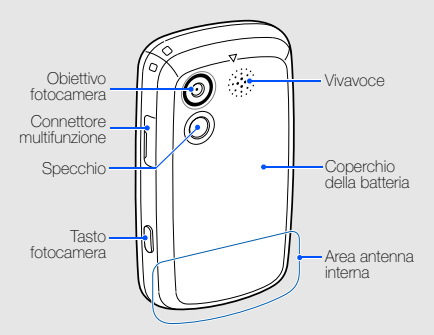

La parte posteriore del telefono presenta i seguenti tasti e funzionalità.

## <span id="page-17-0"></span>**Tastiera**

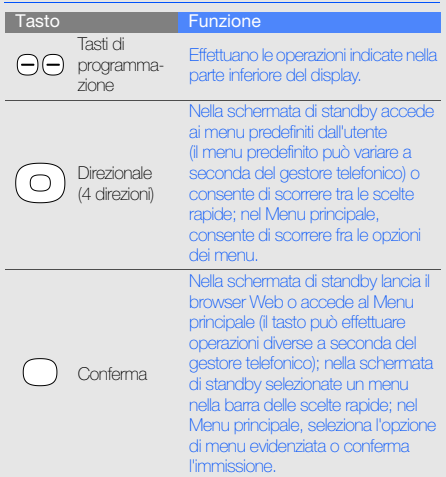

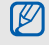

Potete bloccare i tasti esterni per evitare operazioni indesiderate. Per bloccarli, tenete premuto  $[\frac{1}{1}].$ 

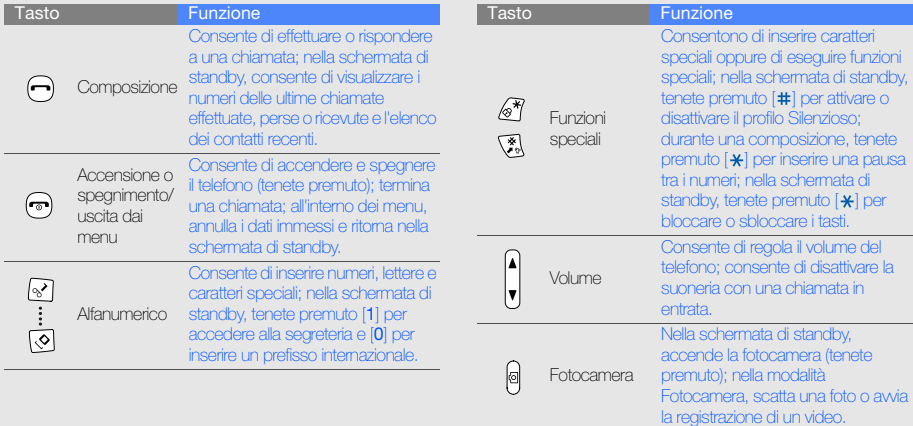

## <span id="page-19-0"></span>Tastiera QWERTY

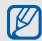

A seconda del paese o della regione, la tastera QWERTY potrebbe essere differente.

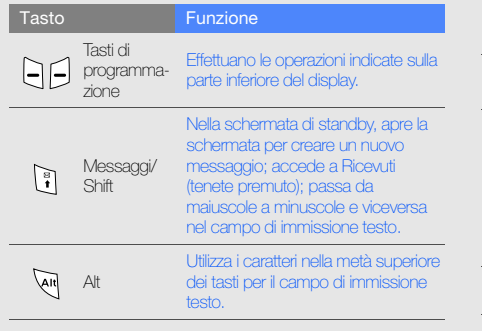

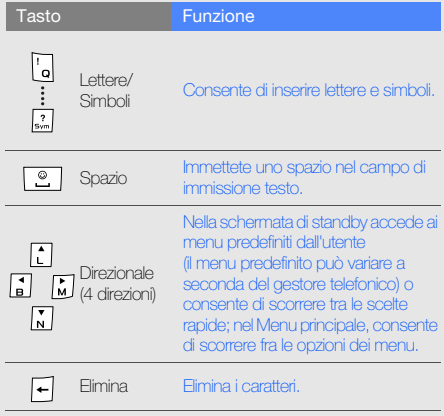

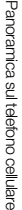

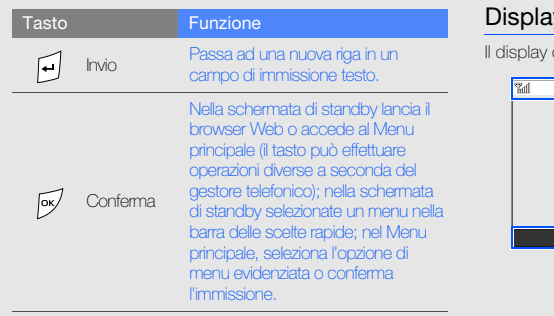

## <span id="page-20-0"></span>Display

del telefono presenta le seguenti aree:

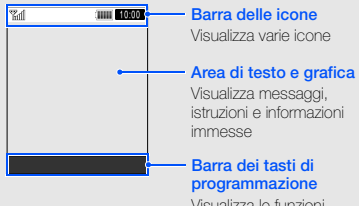

Visualizza le funzioni assegnate a ciascun tasto di programmazione

#### <span id="page-21-0"></span>Icone

Di seguito sono descritte le icone che possono apparire sul display.

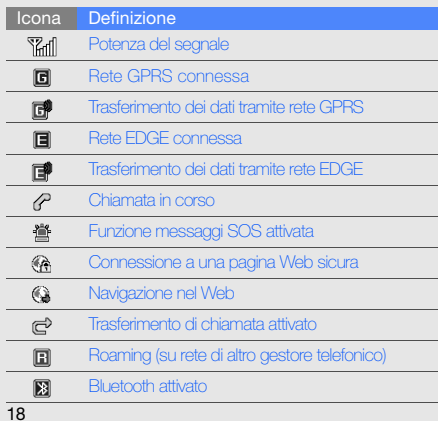

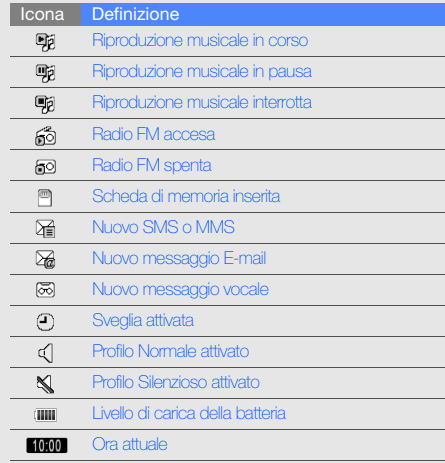

## <span id="page-22-1"></span><span id="page-22-0"></span>Assemblaggio e preparazione del telefono cellulare

 Guida rapida all'assemblaggio e alla configurazione del telefono cellulare.

## <span id="page-22-4"></span><span id="page-22-3"></span><span id="page-22-2"></span>Installazione della scheda SIM e della batteria

Alla sottoscrizione di un abbonamento a un servizio di telefonia cellulare, riceverete una scheda SIM (Subscriber Identity Module) e i dettagli dell'abbonamento, come il numero di identificazione personale (PIN) e i servizi opzionali.

Per installare la scheda SIM e la batteria,

1. Rimuovete il coperchio della batteria.

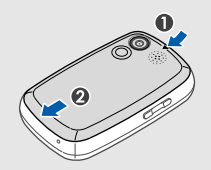

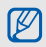

Se il telefono è acceso, tenete premuto  $\lceil \cdot \cdot \cdot \rceil$  per spegnerlo.

#### 2. Inserite la scheda SIM. 3. Inserite la batteria.

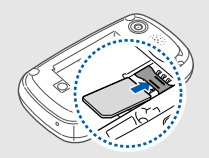

- $\bullet$  Posizionate la scheda SIM nel telefono con i  $\qquad \qquad ^{\rm 4.~Riposizonate}$  il coperchio della batteria. contatti dorati rivolti verso il basso.
	- Potete comunque accendere il telefono senza una scheda SIM inserita, utilizzando i servizi e le applicazioni che non richiedono l'accesso alla rete e alcuni menu del telefono.

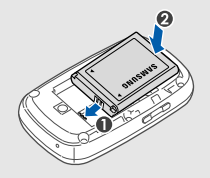

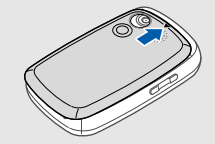

 $\llbracket \varnothing \rrbracket$ 

## <span id="page-24-1"></span><span id="page-24-0"></span>Caricamento della batteria

Prima di utilizzare il telefono per la prima volta, è necessario caricare completamente la batteria.

1. Aprite la protezione del connettore multifunzione e inserite il cavo del caricabatteria come raffigurato di seguito.

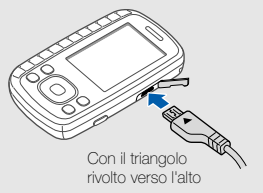

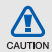

Il collegamento errato del caricabatteria può causare gravi danni al telefono. I danni causati da uso improprio non sono coperti dalla garanzia.

- 2. Collegate l'alimentatore del caricabatteria a una presa di corrente standard AC 220V.
- 3. Quando la batteria è completamente carica (l'icona (TITT) non è più in movimento), scollegate il caricabatteria dalla presa di corrente standard AC 220V.
- 4. Scollegate il caricabatteria dal telefono.
- 5. Chiudete la protezione del connettore multifunzione.

#### Indicatore batteria scarica

<span id="page-24-2"></span>Quando la batteria è scarica, il telefono riproduce un tono di avviso e un messaggio di batteria scarica. L'icona della batteria apparirà vuota e lampeggerà. Se la batteria è troppo scarica il telefono si spegne automaticamente. Per continuare a utilizzare il telefono, è necessario caricare la batteria.

## <span id="page-25-0"></span>Inserimento di una scheda di memoria(opzionale)

Per archiviare altri file multimediali, installate una scheda di memoria opzionale. Il telefono accetta supporta di memoria microSD™ o microSDHC™ fino a 8 GB (in base al produttore e al tipo di scheda di memoria).

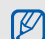

La formattazione della scheda di memoria tramite PC può causare incompatibilità con il telefono. Formattate la scheda di memoria solo col telefono.

- 1. Rimuovete il coperchio della batteria.
- 2. Sbloccate il coperchio della scheda di memoria.

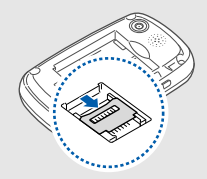

<span id="page-25-1"></span>3. Inserite una scheda di memoria nell'alloggiamento previsto, con i contatti dorati rivolti verso il basso.

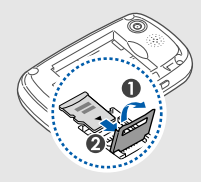

4. Chiudete il coperchio della scheda di memoria.

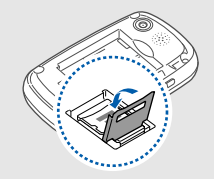

5. Bloccate il coperchio della scheda di memoria.

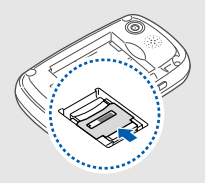

6. Riposizionate il coperchio della batteria.

Per rimuovere la scheda di memoria, rimuovete il coperchio della batteria, sbloccate e sollevate il coperchio e infine rimuovete la scheda di memoria.

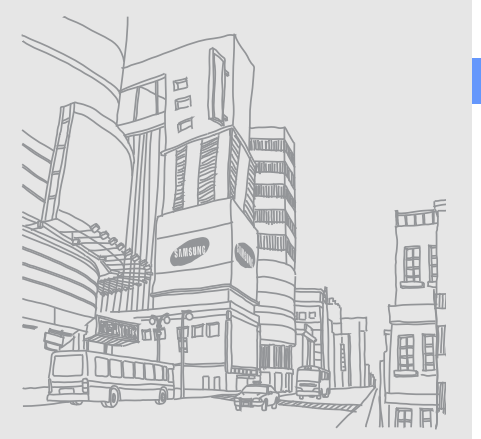

# <span id="page-27-1"></span><span id="page-27-0"></span>Funzioni di base

funzioni principali del telefono.

## <span id="page-27-2"></span>Accensione e spegnimento del telefono

Per accendere il telefono,

- 1. Tenete premuto  $\boxed{\bullet}$ .
- 2. Inserite il PIN e premete <OK> (se necessario).
- 3. All'avvio della procedura guidata di configurazione, personalizzate il telefono come desiderato seguendo le schermate.

<span id="page-27-3"></span>Per spegnere il telefono, ripetete il passo 1 precedente.

### Profilo Offline

Attivando il profilo Offline, potete utilizzare servizi che non richiedono l'accesso alla rete nelle aree in cui non è consentito l'uso di dispositivi wireless, come ad esempio a bordo degli aeroplani e negli ospedali.

Per passare al profilo Offline, nel Menu principale selezionate **Impostazioni → Profili telefono → Offline**.

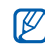

Rispettate tutti gli avvisi e le indicazioni del personale incaricato quando vi trovate in aree in cui non è consentito l'uso di dispositivi wireless.

## <span id="page-28-0"></span>Accesso ai menu

Per accedere ai menu del telefono,

1. Per accedere al Menu principale, premete <Menu> nella schermata di standby.

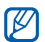

A seconda della regione e del fornitore di servizi, per accedere al Menu principale potrebbe essere necessario premere il tasto Conferma.

- 2. Utilizzate il tasto direzionale per scorrere fino ad un menu o ad un'opzione.
- 3. Premete <Selez.>, <OK> o il tasto Conferma per confermare l'opzione evidenziata.
- 4. Premete <Indietro> per salire di un livello; premete o | per ritornare alla schermata di standby.

## <span id="page-28-1"></span>Uso dei menu scelte rapide della barra delle scelte rapide

Imparate come usare gli elementi presenti sulla barra degli strumenti.

Per accedere ad un elemento dalla barra delle scelte rapide, nella schermata di standby, scorrete a sinistra o a destra alla voce del menu desiderata e premete il tasto Conferma.

Per modificare gli elementi della barra degli strumenti scelte rapide,

- 1. Nel Menu principale, selezionate **Impostazioni →** Display e illuminazione → Barra collegamenti.
- 2. Premete <Opzioni> <sup>→</sup> Modifica.
- 3. Selezionate i menu preferiti.
- 4. Premete <Opzioni> <sup>→</sup> Apri per selezionare i sottomenu (se necessario).
- 5. Premete <Salva>, o premete <Opzioni> <sup>→</sup> Salva.

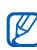

Per disattivare la barra di scelte rapide, nel Menu principale selezionate **Impostazioni → Display** e illuminazione→ Sfondo principale → Barra collegamenti → Non attivo.

## <span id="page-29-0"></span>Utilizzo delle scelte rapide dei messaggi in modalità di accesso rapido

Imparate come usare alcune scelte rapide dei messaggi in modalità di accesso rapido aprendo il telefono facendo scorrere la parte superiore.

- 1. Nel Menu principale, selezionate Impostazioni <sup>→</sup> Telefono→ Accesso rapido <sup>→</sup>Attivo (se necessario).
- 2. Premete  $\lceil \bullet \rfloor$  per ritornare alla schermata di standby.
- 3. Aprite il telefono facendolo scorrere lateralmente.
- 4. Ruotate il telefono in senso antiorario, posizionandolo in senso orizzontale.
- 5. Scorrete a sinistra o a destra per utilizzare i seguenti menu:

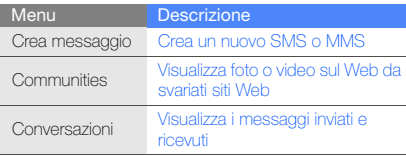

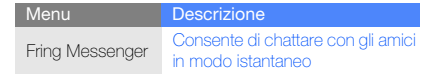

## <span id="page-29-1"></span>Personalizzazione del telefono

Utilizzate il telefono personalizzandolo in modo da soddisfare le vostre esigenze.

## <span id="page-29-5"></span><span id="page-29-4"></span>Regolazione del volume del tono dei tasti

Nella schermata di standby, premete [  $\blacktriangle$  /  $\blacktriangledown$ ] per regolare il volume dei tasti.

#### <span id="page-29-2"></span>Attivazione o disattivazione del profilo Silenzioso

Nella schermata di standby, tenete premuto [#] per attivare o disattivare il profilo Silenzioso.

#### <span id="page-29-3"></span>Impostazione di un profilo telefono

Per cambiare la suoneria del profilo attuale,

1. Nel Menu principale, selezionate **Impostazioni →** Profili telefono.

2. Scorrete fino al profilo utilizzato.

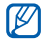

Se utilizzate il profilo Silenzioso o Offline, non potete cambiare la suoneria.

- 3. Premete <Opzioni> <sup>→</sup> Modifica → Suoneria chiamata vocale.
- 4. Selezionate una categoria di suonerie → una suoneria.
- 5. Premete <Salva>.

Per modificare un altro profilo, selezionatelo dall'elenco.

Per creare un profilo telefono,

- 1. Nel Menu principale, selezionate **Impostazioni →** Profili telefono.
- 2. Premete <Opzioni> <sup>→</sup> Crea.
- 3. Inserite un nome per il profilo e premete <Salva>.
- 4. Personalizzate le impostazioni audio secondo le vostre preferenze.
- 5. Al termine, premete <Salva>.

#### <span id="page-30-2"></span>Selezione di uno sfondo (schermata di standby)

- 1. Nel Menu principale, selezionate **Impostazioni →** Display e illuminazione → Sfondo principale.
- 2. Scorrete a sinistra o a destra fino a Immagini.
- 3. Selezionate Sfondo.
- 4. Selezionate una cartella di immagini <sup>→</sup> un'immagine.
- 5. Premete <Selez.> → <Salva>.

## <span id="page-30-3"></span>Selezione di un tema per il display

- 1. Nel Menu principale, selezionate **Impostazioni →** Display e illuminazione → Tema personale.
- 2. Scorrete fino ad un tema e premete <Salva>.

### <span id="page-30-1"></span><span id="page-30-0"></span>Impostazione delle scelte rapide dalla modalità standby

- 1. Nel Menu principale, selezionate **Impostazioni →** Telefono  $\rightarrow$  Scelte rapide.
- 2. Selezionate il tasto da utilizzare come scelta rapida che volete modificare.

3. Selezionate un menu preferito da assegnare al tasto di scelta rapida dalla modalità stanby.

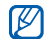

<span id="page-31-1"></span>Quando la barra delle scelte rapide è attiva, i tasti di navigazione non funzionano come tasti di scelte rapide.

#### Blocco del telefono

- 1. Nel Menu principale, selezionate **Impostazioni →** Sicurezza→ Blocco telefono → Attivo.
- 2. Inserite una nuova password, di lunghezza compresa tra 4 e 8 caratteri, quindi premete  $<$ OK $>$ .
- 3. Inserite un'altra volta la nuova password e premete  $\sim$ OK $\sim$

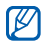

- La prima volta che accedete a un menu che richiede una password, viene chiesto di creare e
	- confermare la password.
- Samsung non è responsabile per eventuali perdite di password o di informazioni private o altri danni provocati da software illegale.

## <span id="page-31-3"></span><span id="page-31-0"></span>Funzioni di base per le chiamate

Imparate come effettuare o rispondere alle chiamate e utilizzare le funzioni di base per le chiamate.

### <span id="page-31-2"></span>Esecuzione di una chiamata

- 1. Nella schermata di standby, immettete il prefisso e il numero di telefono.
- 2. Premete [m] per effettuare una chiamata vocale.
- 3. Per terminare la chiamata, premete  $\lceil \cdot \cdot \cdot \rceil$ .

## <span id="page-31-4"></span>Risposta ad una chiamata

- 1. Quando ricevete una chiamata, premete  $\boxed{\longrightarrow}$ ].
- 2. Per terminare la chiamata, premete  $\lceil \cdot \cdot \cdot \rceil$ .

## <span id="page-31-5"></span>Regolazione del volume di ascolto

Per regolare il volume di ascolto durante una chiamata, premete  $\left[\right.\right.\right.\leftarrow\left.\right.\left.\right.\left.\left.\right.\right.$ 

#### Utilizzo del vivavoce

- 1. Durante una chiamata, premete il tasto Conferma →<sup>&</sup>lt;Sì> per attivare l'altoparlante.
- 2. Per ritornare al modo normale, premete nuovamente il tasto Conferma.

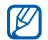

In ambienti rumorosi, risulterà problematico sentire la persona con cui si sta parlando utilizzando la funzione vivavoce. Per prestazioni ottimali, si consiglia l'utilizzo della normale modalità del telefono.

#### Registrazione di una conversazione

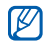

La disponibilità di questa funzione varia in base alla regione e al fornitore di servizi.

#### 1. Durante una chiamata, premete <**Opzioni> → Menu →** Applicazioni → Registratore.

- 2. Premete il tasto Conferma per avviare la registrazione.
- 3. Per arrestare la registrazione, premete il tasto direzionale in giù.

### <span id="page-32-2"></span>Utilizzo dell'auricolare

Collegando l'auricolare in dotazione al connettore multifunzione, potete effettuare e rispondere alle chiamate:

- Per ricomporre l'ultima chiamata, premete due volte il pulsante dell'auricolare.
- Per rispondere a una chiamata, premete il pulsante dell'auricolare.
- Per terminare una chiamata, premete il pulsante dell'auricolare.

## <span id="page-32-5"></span><span id="page-32-3"></span><span id="page-32-0"></span>Invio e visualizzazione di messaggi

Imparate come inviare o visualizzare SMS, MMS o messaggi e-mail.

## <span id="page-32-6"></span><span id="page-32-4"></span><span id="page-32-1"></span>Invio di un messaggio SMS o MMS

- 1. Nel Menu principale, selezionate **Messaggi → Crea** messaggio → Messaggio.
- 2. Immettete il numero del destinatario o l'indirizzo e-mail e scorrete verso il basso.
- 3. Inserite il testo del vostro messaggio.  $\triangleright$  [p. 30](#page-33-0) Per l'invio di un SMS, andate al passo 5. Per allegare un elemento multimediale, continuate con il passo 4.
- 4. Premete < Opzioni $> \rightarrow$  Aggiungi file multimediale e aggiungete un elemento.
- <span id="page-33-1"></span>5. Premete il tasto Conferma per inviare il messaggio.

#### Invio di un'e-mail

- 1. Nel Menu principale, selezionate Messaggi → Crea messaggio → E-mail.
- 2. Inserite l'indirizzo e-mail del destinatario e scorrete verso il basso.
- 3. Inserite un oggetto e scorrete verso il basso.
- 4. Inserite il testo dell'e-mail.
- 5. Premete <Opzioni> <sup>→</sup> Allega file multimediale <sup>e</sup> allegate un file (se necessario).
- 6. Premete il tasto Conferma per inviare l'e-mail.

### <span id="page-33-2"></span><span id="page-33-0"></span>Immissione di testo

Aprite il telefono ed inserite il testo analogamente a quando utilizzate la tastiera di un computer. Se il telefono è chiuso, utilizzate la tastiera.

#### Immissione di testo con la tastiera

Durante l'immissione di testo tramite la tastiera, potete cambiare la modalità di immissione:

- Tenete premuto  $[$   $\textsf{\#}]$  per passare dalla modalità T9 alla modalità ABC e viceversa. A seconda del Paese, potrebbero essere disponibili modi di immissione specifici per la lingua.
- Premete [#] per passare da maiuscole a minuscole e viceversa o per passare alla modalità numerica.
- Premete  $[\frac{\boldsymbol{*}}{\boldsymbol{*}}]$  per passare alla modalità simboli.
- Premete  $[\frac{\partial f}{\partial t}]$  due volte per aprire l'elenco delle emoticon.
- Tenete premuto  $[$   $\angle$   $\parallel$  e selezionate un modo di inserimento o cambiate la lingua di inserimento.

#### Immissione di testo con la tastiera QWERTY

Durante l'immissione di testo mediante la tastiera QWERTY, potete utilizzare le funzioni descritte di seguito:

- Premete  $\lceil \frac{1}{2} \rceil$  per passare da maiuscole a minuscole e viceversa.
- Premete [Sym] per passare alla modalità simboli.
- Premete [Alt] per immettere caratteri nella metà superiore dei tasti.
- Premete  $[Alt] \rightarrow [$   $\circledcirc]$  due volte per aprire l'elenco delle emoticon.

Inserite il testo in una delle seguenti modalità:

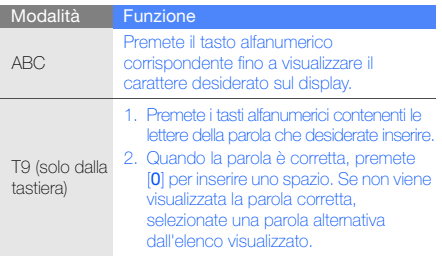

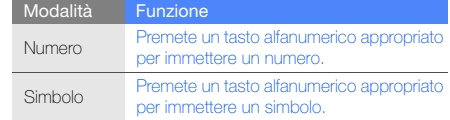

#### <span id="page-34-2"></span><span id="page-34-1"></span>Visualizzazione di SMS o MMS

- 1. Nel Menu principale, selezionate Messaggi → **Ricevuti**
- <span id="page-34-0"></span>2. Selezionate un SMS o un MMS.

#### Visualizzazione di un'e-mail

- 1. Nel Menu principale, selezionate **Messaggi → E-mail** ricevute.
- 2. Selezionate un account.
- 3. Premete <Opzioni> <sup>→</sup> Download.
- 4. Selezionate un'e-mail o un'intestazione.
- 5. Se avete selezionato un'intestazione, premete <sup>&</sup>lt;Opzioni> <sup>→</sup> Recupera per scaricare l'intera e-mail.

## <span id="page-35-0"></span>Inserimento e ricerca di contatti

Nozioni per l'utilizzo della rubrica.

#### <span id="page-35-3"></span><span id="page-35-2"></span>Nuovo contatto

- 1. Nella schermata di standby, immettete un numero di telefono e premete <**Opzioni**>.
- 2. Selezionate **Salva contatto →** una posizione di memoria (Telefono o SIM) → **Nuovo**.
- 3. Selezionate un tipo di numero (se necessario).
- 4. Inserite le informazioni relative al contatto.
- 5. Premete <Salva>, o premete <Opzioni> <sup>→</sup> Salva per aggiungere il contatto alla memoria.

## <span id="page-35-4"></span>Ricerca di un contatto

- 1. Nel Menu principale, selezionate Rubrica.
- 2. Inserite le prime lettere del nome da trovare.
- 3. Selezionate il nome del contatto dall'elenco.

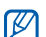

- Dopo aver trovato il contatto, è possibile:
- chiamare il contatto premendo  $[$   $\blacksquare$
- modificare le informazioni del contatto premendo il tasto Conferma

## <span id="page-35-1"></span>Funzioni base della fotocamera

Imparate come scattare e visualizzare foto e video.

## <span id="page-35-5"></span>Scatto di foto

- 1. Nella schermata di standby, aprite il telefono e tenete premuto [**[6]** per accendere la fotocamera.
- 2. Ruotate il telefono in senso antiorario, posizionandolo in senso orizzontale.
- 3. Orientate l'obiettivo verso il soggetto ed eseguite le regolazioni desiderate.
- 4. Premete il tasto Conferma oppure [[o]] per scattare una foto.

<span id="page-35-6"></span>La foto viene salvata automaticamente.

5. Premete < $\odot$  > o [**[** $\odot$ ] per scattare un'altra foto (punto 3).

## Visualizzazione delle foto

Nel Menu principale, selezionate **Archivio → Immagini → Foto personali →** una foto.

#### <span id="page-36-3"></span>Registrazione di video

- 1. Nella schermata di standby, aprite il telefono e tenete premuto [ר] per accendere la fotocamera.
- 2. Ruotate il telefono in senso antiorario, posizionandolo in senso orizzontale.
- 3. Premete [1] per passare alla modalità Videocamera.
- 4. Orientate l'obiettivo verso il soggetto ed eseguite le regolazioni desiderate.
- 5. Premete il tasto Conferma oppure [co] per avviare la registrazione.
- 6. Premete  $\leq$   $\boxed{P}$ , il tasto Conferma, oppure  $\boxed{P}$ ] per arrestare la registrazione. Il video viene salvato automaticamente.
- 7. Premete <Indietro> o [[o]] per registrare un altro video (punto 4).

#### <span id="page-36-4"></span>Visualizzazione dei video

Nel Menu principale, selezionate **Archivio → Video → Video personali →** un video.

## <span id="page-36-0"></span>Ascolto della musica

Imparate come ascoltare musica con il lettore musicale o la Radio FM.

#### <span id="page-36-2"></span><span id="page-36-1"></span>Ascolto della Radio FM

- 1. Collegate l'auricolare in dotazione al connettore multifunzione del telefono.
- 2. Nel Menu principale, selezionate Radio FM.
- 3. Premete il tasto Conferma per accendere la Radio FM.
- 4. Premete <Sì> per avviare la sintonizzazione automatica.

La radio cerca e memorizza automaticamente le stazioni disponibili.

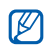

La prima volta che accedete alla funzione Radio FM, vi sarà chiesto di avviare la sintonizzazione automatica.

- 5. Tenete premuto il tasto direzionale su e giù per selezionare una stazione radio salvata.
- 6. Per spegnere la Radio FM radio, premete il tasto Conferma.

#### Memorizzazione automatica di stazioni radio

- 1. Collegate l'auricolare in dotazione al connettore multifunzione del telefono.
- 2. Nel Menu principale, selezionate Radio FM.
- 3. Premete il tasto Conferma per avviare la Radio FM.
- 4. Premete <Opzioni> <sup>→</sup> Sintonizzazione automatica.
- 5. Premete <Sì> per confermare (se necessario). La radio cerca e memorizza automaticamente le stazioni disponibili.

#### <span id="page-37-0"></span>Ascolto della musica

Iniziate trasferendo i file nel telefono o nella scheda di memoria, utilizzando uno dei metodi indicati di seguito:

- $\bullet\,$  Download dal wireless Web.  $\blacktriangleright$  [p. 35](#page-38-1)
- Download da un PC tramite il programma Samsung PC Studio.  $\blacktriangleright$  [p. 44](#page-47-1)
- $\bullet\,$  Ricezione con Bluetooth.  $\blacktriangleright$  [p. 48](#page-51-0)
- $\bullet\,$  Copia nella scheda di memoria.  $\blacktriangleright$  [p. 45](#page-48-0)

Dopo aver trasferito i file musicali nel telefono o nella scheda di memoria,

- <span id="page-37-1"></span>1. Nel Menu principale, selezionate **Musica → Lettore** musicale.
- 2. Selezionate una categoria musicale → un file musicale.
- 3. Controllate la riproduzione utilizzando uno dei tasti indicati di seguito:

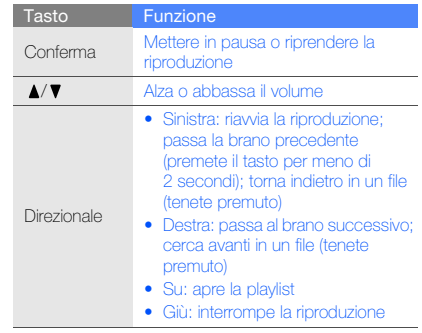

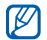

Se selezionate **Archivio → Scheda di memoria →** un file musicale, non potrete avanzare o tornare

<span id="page-38-2"></span>indietro durante la riproduzione.

## <span id="page-38-0"></span>Navigazione nel Web

Imparate come navigare nel Web e memorizzare le pagine. Verificate i costi di connessione con il vostro gestore telefonico.

- 
- L'accesso al Web e il download dei dati possono determinare costi aggiuntivi.
- <span id="page-38-4"></span>• Il menu del browser può variare, in base al proprio gestore telefonico.

#### <span id="page-38-1"></span>Esplorazione delle pagine Web

1. Nel Menu principale, selezionate Internet → Homepage per aprire la pagina iniziale predefinita. 2. Esplorate le pagine Web utilizzando i tasti elencati di seguito:

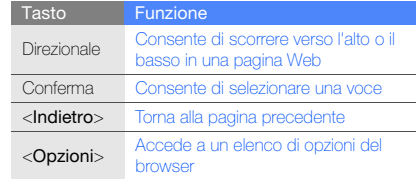

### <span id="page-38-3"></span>Aggiunta delle pagine Web ai preferiti

- 1. Nel Menu principale, selezionate I**nternet → Preferiti**.
- 2. Premete <Aggiungi>.
- 3. Inserite un titolo della pagina e un indirizzo Web (URL).
- 4. Premete <Salva>.

## Funzioni avanzate

<span id="page-39-0"></span>

## <span id="page-39-4"></span><span id="page-39-1"></span>Funzioni avanzate di chiamata

Imparate le ulteriori funzioni di chiamata del telefono.

#### <span id="page-39-2"></span>Visualizzazione e ricomposizione delle chiamate perse

Il telefono visualizza le chiamate perse sul display. Per comporre il numero della chiamata persa,

- 1. Premete <**Vedi**>.
- 2. Scorrete fino a evidenziare la chiamata persa.
- 3. Premete  $[\blacksquare]$  per comporre il numero.

#### <span id="page-39-3"></span>Composizione di un numero chiamato di recente

- 1. Nella schermata di standby, premete  $[\blacksquare]$  per visualizzare l'elenco delle chiamate recenti.
- 2. Scorrete fino al numero desiderato e premete  $\Box$ per comporlo.

#### <span id="page-40-3"></span><span id="page-40-2"></span>Messa in attesa di una chiamata o recupero di una chiamata in attesa

Premete <Attesa> per mettere in attesa una chiamata oppure premete <Recupera> per recuperare una chiamata messa in attesa.

#### <span id="page-40-0"></span>Composizione di una seconda chiamata

Se la rete supporta tale funzione, è possibile comporre un altro numero durante una chiamata:

- 1. Premete <Attesa> per mettere in attesa la prima chiamata.
- 2. Immettete il secondo numero da comporre e premete  $\blacksquare$
- 3. Premete <Scambia> per passare da una chiamata all'altra.
- 4. Per terminare la chiamata messa in attesa, premete <sup>&</sup>lt;Opzioni> <sup>→</sup> Termina chiamata in attesa.
- 5. Per terminare la chiamata in corso, premete  $\lceil \cdot \cdot \cdot \rceil$ .

### <span id="page-40-4"></span>Risposta a una seconda chiamata

Se la rete supporta questa funzione, è possibile rispondere a una seconda chiamata in entrata.

- 1. Premete [ $\Box$ ] per rispondere alla seconda chiamata. La prima chiamata viene posta in attesa automaticamente.
- 2. Premete <Scambia> per passare da una chiamata all'altra.

### <span id="page-40-5"></span><span id="page-40-1"></span>Esecuzione di una chiamata in conferenza

- 1. Chiamate il primo partecipante che desiderate aggiungere alla chiamata in conferenza.
- 2. Mentre siete in linea con il primo partecipante, chiamate il secondo partecipante. La chiamata del primo partecipante viene posta automaticamente in attesa.
- 3. Quando siete connessi col secondo partecipante, premete <Opzioni> <sup>→</sup> Conferenza.
- 4. Ripetete i passaggi 2 e 3 per aggiungere più partecipanti (se necessario).

5. Per terminare la chiamata in conferenza, premete  $\overline{\phantom{a}}$ .

### <span id="page-41-1"></span>Esecuzione di una chiamata verso un numero internazionale

- 1. Nella schermata di standby, tenete premuto [0] per inserire il carattere <sup>+</sup>.
- 2. Digitate il numero completo da comporre (prefisso internazionale, prefisso teleselettivo e numero di telefono), quindi premete  $[\blacksquare]$  per comporre il numero.

## Chiamata di un contatto dalla Rubrica

Potete chiamare numeri direttamente dalla Rubrica utilizzando i contatti memorizzati. > [p. 32](#page-35-2)

- 1. Nel Menu principale, selezionate **Rubrica**.
- 2. Scorrete fino al numero che desiderate comporre e premete [ $\Box$ ] per comporlo.

## <span id="page-41-2"></span>Rifiuto di una chiamata

Per rifiutare una chiamata in arrivo, premete [ $\sim$ ]. Il chiamante udirà un tono di linea occupata.

Per rifiutare automaticamente le chiamate provenienti da numeri specifici, utilizzate il rifiuto automatico. Per attivare il rifiuto automatico e impostare l'elenco rifiutati, eseguite le operazioni descritte di seguito.

- 1. Nel Menu principale, selezionate **Impostazioni →**  Applicazioni → Chiamata → Tutte le chiamate →Rifiuto automatico.
- 2. Scorrete a sinistra o a destra fino a Attivo.
- <span id="page-41-0"></span>3. Selezionate Elenco rifiutati.
- 4. Premete <Opzioni> <sup>→</sup> Aggiungi <sup>→</sup>Nuovo.
- 5. Inserite un numero da rifiutare e premete <Salva>.
- 6. Ripetete le operazioni dei punti 4 e 5 per aggiungere ulteriori numeri.
- 7. Selezionate le caselle accanto ai numeri.
- 8. Premete < Opzioni > → Salva.
- 9. Premete <Salva>.

## <span id="page-42-0"></span>Funzioni avanzate della Rubrica

Imparate come creare biglietti da visita, definire numeri di selezione rapida e creare gruppi di contatti.

#### <span id="page-42-1"></span>Creazione di un biglietto da visita

- 1. Nel Menu principale, selezionate Rubrica.
- 2. Premete <Opzioni> <sup>→</sup> Biglietto da visita personale.
- 3. Inserite i vostri dettagli.
- 4. Premete <Salva>, o premete <Opzioni> <sup>→</sup> Salva.

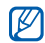

È possibile inviare il biglietto da visita allegandolo a un messaggio o ad un'e-mail, oppure trasferendolo tramite Bluetooth.

#### Impostazione dei numeri di selezione rapida

- 1. Nel Menu principale, selezionate Rubrica.
- 2. Premete < Opzioni > → Impostazioni → Selezione rapida.
- 3. Scorrete fino al numero che desiderate impostare e premete il tasto Conferma.

4. Selezionate un contatto dalla rubrica → un numero (se necessario) da assegnare al numero. Il contatto viene salvato con il numero di selezione rapida.

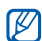

<span id="page-42-2"></span>A questo punto potete chiamare questo contatto dalla schermata di standby tenendo premuto il numero di selezione rapida assegnato.

## Creazione di un gruppo di contatti

Creando gruppi di contatti, potete assegnare suonerie e immagini di identificazione del chiamante a ciascun gruppo oppure inviare messaggi a un intero gruppo. Create un gruppo:

- 1. Nel Menu principale, selezionate Rubrica.
- 2. Scorrete a sinistra o a destra fino a **Gruppi**.
- 3. Premete <Opzioni> <sup>→</sup> Crea gruppo.
- 4. Inserite un nome per il gruppo.
- 5. Per impostare l'immagine dell'ID chiamante, scorrete in basso e premete il tasto Conferma <sup>→</sup> una categoria di immagine → un'immagine.
- 6. Per impostare una suoneria per il gruppo, scorrete in basso e premete il tasto Conferma <sup>→</sup> una categoria di suoneria → una suoneria.
- 7. Premete <Salva>.

## <span id="page-43-0"></span>Funzioni avanzate di messaggistica

Imparate come creare modelli, utilizzarli per creare nuovi messaggi e ad usare i Messenger.

#### <span id="page-43-3"></span>Creazione di un modello di testo

- 1. Nel Menu principale, selezionate **Messaggi → Modelli** → Modelli SMS.
- 2. Premete <Crea> per aprire la finestra di un nuovo modello.
- 3. Inserite il testo e premete il tasto Conferma per salvare il modello.

#### <span id="page-43-2"></span>Creazione di un modello MMS

- 1. Nel Menu principale, selezionate **Messaggi → Modelli** → Modelli MMS.
- 2. Premete <Opzioni> → Crea.
- 3. Create un MMS, con un oggetto e gli allegati desiderati, da usare come modello. ▶ [p. 29](#page-32-1)
- 4. Premete <Opzioni> <sup>→</sup> Salva come modello per salvare il modello.

#### <span id="page-43-1"></span>Utilizzo dei modelli di testo

- 1. Nel Menu principale, selezionate Messaggi → Crea **messaggio →** un tipo di messaggio.
- 2. Nel campo di testo, premete <**Opzioni> → Aggiungi testo → Modello →** un modello. Se usate la tastiera QWERTY, premete  $[Alt] \rightarrow [\frac{M}{2}]$  per inserire un modello di testo.

## Creazione di un MMS da un modello MMS

- 1. Nel Menu principale, selezionate **Messaggi → Modelli** → Modelli MMS.
- 2. Scorrete fino al modello desiderato, quindi premete <sup>&</sup>lt;Opzioni> <sup>→</sup> Invia.

Il modello viene aperto come nuovo MMS.

#### <span id="page-44-2"></span><span id="page-44-0"></span>Utilizzo del Bluetooth Messenger

Imparate come utilizzare la chat con famiglia o amici tramite la funzione wireless Bluetooth.

- 1. Nel Menu principale, selezionate **Messaggi →** Bluetooth Messenger.
- 2. Premete <Sì> per attivare il Bluetooth (se necessario).
- 3. Premete <Opzioni> <sup>→</sup> Cerca contatto BT → Cerca nuovo dispositivo.
- 4. Scorrete fino al dispositivo e premete <Selez.>.
- 5. Inserite un PIN per la funzione wireless Bluetooth o il PIN Bluetooth dell'altro dispositivo, se è presente, quindi premete <OK>.

Quando il proprietario dell'altro dispositivo immette lo stesso PIN o accetta la connessione, l'abbinamento viene completato.

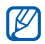

In base al dispositivo, potrebbe non essere necessario immettere il PIN.

6. Inserite il messaggio e premete il tasto Conferma.

## <span id="page-44-3"></span><span id="page-44-1"></span>Uso di Fring Messenger

- 1. Nel Menu principale, selezionate Messaggi → Fring Messenger.
- 2. Inserite il vostro ID utente e la password, quindi premete il tasto Conferma.
- 3. Chattate con i vostri contatti.

#### Creazione di una cartella per gestire i messaggi

- 1. Nel Menu principale, selezionate **Messaggi → Cartelle** personali.
- 2. Premete <Sì>.
- 3. Inserite un nuovo nome per la cartella e premete  $<$ OK $>$
- 4. Spostate i messaggi da Ricevuti nelle cartelle per

## <span id="page-45-1"></span><span id="page-45-0"></span>Funzioni avanzate della fotocamera

Imparate come scattare foto in varie modalità e personalizzare le impostazioni della fotocamera.

#### Cattura di una serie di foto

- 1. Nella schermata di standby, tenete premuto [co] per accendere la fotocamera.
- 2. Ruotate il telefono in senso antiorario, posizionandolo in senso orizzontale.
- 3. Premete < $\equiv$  > → Modo scatto → Più elementi.
- 4. Selezionate il numero di foto da scattare.
- 5. Eseguite le regolazioni necessarie.
- 6. Premete il tasto Conferma oppure [[o]] per scattare una serie di foto.
- 7. Selezionate le foto da salvare e premete  $\leq \equiv$  per salvarle.

### Scatto di foto divise

1. Nella schermata di standby, tenete premuto [  $\boxed{0}$ ] per accendere la fotocamera.

2. Premete < $\equiv$ |> → **Modo scatto → Mosaico**.

- 3. Selezionate un'immagine e premere il tasto Conferma.
- 4. Eseguite le regolazioni necessarie.
- 5. Premete il tasto Conferma oppure [[0]] per scattare le foto per ogni segmento.

#### Cattura di foto panoramiche

- 1. Nella schermata di standby, tenete premuto [[6]] per accendere la fotocamera.
- 2. Ruotate il telefono in senso antiorario, posizionandolo in senso orizzontale.
- 3. Premete < $\equiv$ |> → **Modo scatto → Panorama**.
- 4. Eseguite le regolazioni necessarie.
- 5. Premete il tasto Conferma oppure  $[6]$  per scattare la prima foto.
- 6. Spostate il telefono verso destra. Il telefono scatta automaticamente la foto successiva.
- 7. Ripetete il passaggio 6 per completare la foto panoramica.
- 8. Premete  $\leq$   $\approx$  per salvare la foto.

#### Scatto di foto con cornici decorative

- 1. Nella schermata di standby, tenete premuto  $[6]$  per accendere la fotocamera.
- 2. Ruotate il telefono in senso antiorario, posizionandolo in senso orizzontale.
- 3. Premete < $\equiv$ > → **Cornici**.
- 4. Selezionate una cornice e premete il tasto Conferma.
- 5. Eseguite le regolazioni necessarie.
- 6. Premete il tasto Conferma oppure [[o]] per scattare una foto con la cornice.

#### Opzioni della fotocamera

Prima di scattare una foto, premete  $\leq \equiv$  > per accedere alle opzioni seguenti:

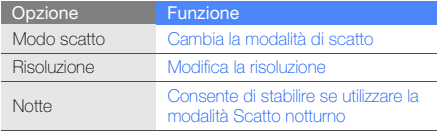

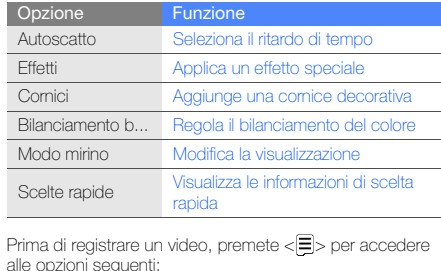

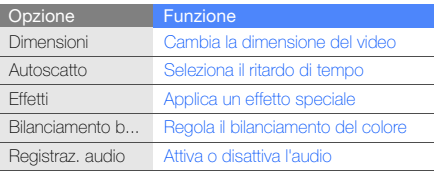

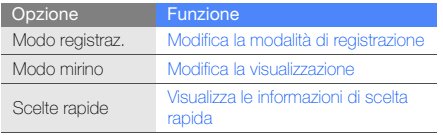

**Funding the Summary Personalizzazione delle impostazioni della fotocamera<br>
Dal mirino, premete <** $\frac{25}{2}$  **→ <b>Impostazioni →**<br> **Fotocamera** oppure **Videocamera** per accedere alle oppioni seguenti:<br> **Dal mirino, premete s**  $\rightarrow$  Impostazioni  $\rightarrow$ Fotocamera oppure Videocamera per accedere alle opzioni seguenti:

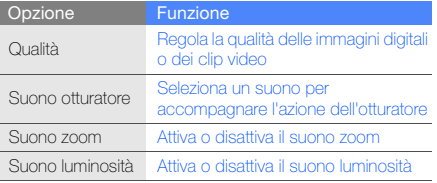

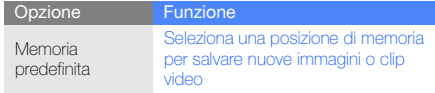

## <span id="page-47-0"></span>Funzioni avanzate per la musica

Imparate come preparare file musicali, creare playlist e memorizzare le stazioni radio.

#### <span id="page-47-2"></span><span id="page-47-1"></span>Copia dei file musicali tramite Samsung PC **Studio**

- 1. Tramite un cavo dati opzionale per computer, collegate il telefono al computer.
- 2. Avviate Samsung PC Studio e copiate i file dal PC nel telefono.Per ulteriori informazioni, consultate la guida di Samsung PC Studio.

#### <span id="page-48-0"></span>Copia dei file musicali in una scheda di memoria

- 1. Inserite una scheda di memoria.
- 2. Tramite un cavo dati opzionale per computer, collegate il telefono al computer.

<span id="page-48-1"></span>Dopo aver effettuato il collegamento, sul computer si apre una finestra a comparsa.

- 3. Aprite una cartella per visualizzare i file.
- 4. Copiate i file dal computer alla scheda di memoria.

## Creazione di una playlist

- 1. Nel Menu principale, selezionate **Musica → Lettore** musicale → Playlist.
- 2. Premete <Opzioni> <sup>→</sup> Crea playlist.
- 3. Inserite il titolo della nuova playlist, quindi premete <Salva>.
- 4. Selezionate la nuova playlist.
- 5. Premete <**Opzioni> → Aggiungi → Brani**.
- 6. Selezionate i file che desiderate includere, quindi premete <Aggiungi>.

#### <span id="page-48-2"></span>Personalizzazione delle impostazioni del lettore musicale

Imparate come regolare le impostazioni di riproduzione e le impostazioni audio del vostro lettore musicale.

- 1. Nel Menu principale, selezionate **Musica → Lettore** musicale.
- 2. Premete <Opzioni> <sup>→</sup> Impostazioni lettore.
- 3. Regolate le impostazioni per personalizzare il lettore musicale.

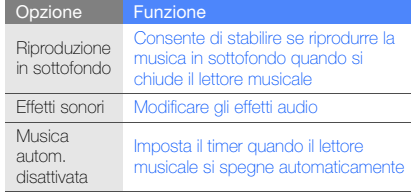

4. Premete <Salva>.

#### <span id="page-49-0"></span>Ricerca delle informazioni musicali

Imparate come accedere ad un servizio di musica online che permette di ottenere informazioni, per esempio artista e titolo, sui brani che state ascoltando. Verificate i costi di connessione col vostro gestore telefonico.

- 1. Nel Menu principale, selezionate **Musica**  $\rightarrow$  **Trova** musica.
- 2. Selezionate Trova musica per collegare il telefono al server.
- 3. Al termine della sincronizzazione con il server, premete <Registra> per registrare una qualsiasi parte della canzone che state ascoltando. Dopo pochi secondi riceverete le informazioni sul brano che state ascoltando.

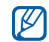

Alcuni gestori telefonici potrebbero non supportare questo servizio e il database non disporre di informazioni per tutte le canzoni. L'ottenimento delle informazioni musicali richiede una connessione dati che potrebbe essere a pagamento. Verificate i costi di connessione col vostro gestore telefonico.

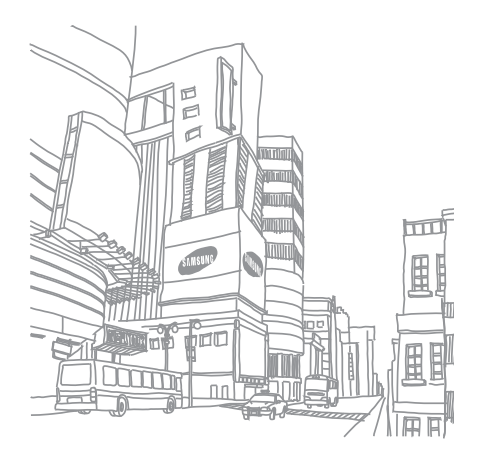

# <span id="page-50-0"></span>Utilizzo di strumenti e**applicazioni**

Imparate come utilizzare gli strumenti e le applicazioni

## <span id="page-50-1"></span>Utilizzo del Bluetooth

Imparate come collegare altri dispositivi wireless per scambiare dati e usare le funzioni vivavoce.

#### <span id="page-50-2"></span>Attivazione del wireless Bluetooth

- 1. Nel Menu principale, selezionate **Applicazioni →** Bluetooth.
- 2. Premete <Opzioni> <sup>→</sup>Impostazioni.
- 3. Scorrete verso il basso fino a Attivazione.
- 4. Scorrete a sinistra o a destra fino a **Attivo**.
- 5. Per consentire ad altri dispositivi di individuare il vostro telefono scorrete verso il basso fino a Visibilità telefono e quindi a sinistra o a destra fino a Attivo. Se selezionate Personalizzato, scorrete verso il basso e impostate il periodo di tempo per cui il telefono sarà visibile.
- 6. Premete <Salva>.

#### Ricerca e abbinamento con altri dispositivi abilitati Bluetooth

- 1. Nel Menu principale, selezionate **Applicazioni →** Bluetooth→ Cerca nuovo dispositivo.
- 2. Al termine della ricerca, scorrete fino ad un dispositivo trovato e premete <Selez.>.
- 3. Inserite il PIN per il Bluetooth o il PIN Bluetooth dell'altro dispositivo, se è presente, quindi premete <OK>. Quando il proprietario dell'altro dispositivo inserisce lo stesso PIN o accetta la connessione, l'abbinamento viene completato.

[K

Utilizzo di strumenti e applicazioni

zzo di strumenti e applicazio

In base al dispositivo, potrebbe non essere necessario immettere il PIN.

#### <span id="page-51-1"></span>Invio di dati tramite la funzionalità wireless **Bluetooth**

- 1. Selezionate il file o l'elemento da inviare da una delle applicazioni del telefono.
- 2. Premete <Opzioni> <sup>→</sup> Invia con o Invia biglietto da **visita con → Bluetooth** (quando inviate i dati del contatto, specificate quali dati inviare).

#### <span id="page-51-2"></span><span id="page-51-0"></span>Ricezione di dati tramite la funzionalità wireless Bluetooth

- 1. Inserite il PIN del Bluetooth, quindi premete <OK<sup>&</sup>gt; (se necessario).
- 2. Premete <Sì> per confermare la ricezione dei dati dal dispositivo (se necessario).

## <span id="page-52-0"></span>Attivazione e invio di un messaggio SOS

In una condizione d'emergenza, è possibile inviare un messaggio SOS per chiedere aiuto.

- 1. Nel Menu principale, selezionate **Messaggi →** Impostazioni → Messaggi SOS → Opzioni di invio.
- 2. Scorrete a sinistra o a destra fino a Attivo.
- 3. Scorrete verso il basso e premete il tasto Conferma per aprire l'elenco dei destinatari.
- 4. Premete <**Opzioni>**  $\rightarrow$  **Rubrica** per aprire la rubrica.
- 5. Scorrete fino al contatto e premete il tasto Conferma.
- 6. Selezionate un numero (se necessario).
- 7. Al termine della selezione dei contatti, premete <sup>&</sup>lt;Selez.> per ritornare all'elenco dei destinatari.
- 8. Premete il tasto Conferma per salvare i destinatari.
- 9. Scorrete verso il basso e impostate il numero di ripetizioni del messaggio SOS.

10. Premete  $\leq$ Salva $\geq$   $\Rightarrow$   $\leq$ Si $\geq$ .

<span id="page-52-3"></span>Per inviare un messaggio di SOS, il telefono deve essere chiuso con i tasti bloccati. Premete quattro volte il tasto Volume.

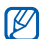

<span id="page-52-2"></span>Dopo aver inviato un messaggio SOS, tutte le funzioni del telefono saranno sospese finché non si premete  $[\overline{\bullet_0}]$ .

## <span id="page-52-1"></span>Attivazione della funzione Mobile Tracker

Quando qualcuno inserisce una nuova scheda SIM nel telefono, la funzione Mobile Tracker invia automaticamente un SMS contenente il numero e l'IMEI del telefono a due destinatari per consentire di individuare e recuperare il telefono.

Per attivare la funzione Mobile Tracker,

1. Nel Menu principale, selezionate **Impostazioni →** Sicurezza→ Mobile Tracker.

2. Inserite la vostra password, quindi premete <OK>.

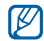

La prima volta che accedete alla funzione Mobile Tracker, vi sarà chiesto di creare e confermare la password.

- 3. Scorrete a sinistra o a destra fino a Attivo.
- 4. Scorrete verso il basso e premete il tasto Conferma per aprire l'elenco dei destinatari.
- 5. Premete <Opzioni> <sup>→</sup> Rubrica per aprire l'elenco dei contatti.
- 6. Scorrete fino al contatto e premete il tasto Conferma.
- 7. Selezionate un numero (se necessario).
- 8. Al termine della selezione dei contatti, premete <sup>&</sup>lt;Selez.> per ritornare all'elenco dei destinatari.
- 9. Premete il tasto Conferma per salvare i destinatari.
- 10.Scorrete verso il basso ed inserite il nome del mittente.
- 11.Premete <Salva> → <Accetta>.

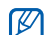

La funzione "Mobile Tracker" è stata concepita per permettere al proprietario/utilizzatore del telefono, in caso di furto o smarrimento, di ottenere il numero telefonico di colui che inserisce nel telefono rubato o smarrito una nuova scheda SIM, e ciò al fine e nell'ambito della tutela dei legittimi interessi di chi ha subito il furto del telefono o l'abbia smarrito.

La funzione "Mobile Tracker" non è operativa automaticamente; la sua attivazione è a discrezione dell'utilizzatore del telefono. Se viene attivata la funzione "Mobile Tracker", nel caso in cui venga inserita una scheda SIM diversa da quella del primo o (in caso di uno o più trasferimenti dell'apparecchio) dell'ultimo legittimo utilizzatore (l'"utente"), il telefono invierà automaticamente un SMS ai numeri telefonici dei destinatari indicati all'atto di attivazione della funzione "Mobile Tracker", contenente il messaggio di individuazione predefinito ed il numero telefonico di colui che tenta di utilizzare il cellulare con un'altra scheda SIM. Dato lo specifico scopo per il quale la funzione "Mobile Tracker" è stata creata, si raccomanda l'uso di questa funzione nei limiti e per il periodo di tempo in cui questa risulti strettamente necessaria a perseguire il predetto scopo. Ogni uso del numero telefonico altrui diverso dal predetto scopo può essere fonte di responsabilità da parte dell'utente. È pertanto responsabilità dell'utente assicurarsi che la funzione "Mobile Tracker" sia disattivata prima che il telefono sia legittimamente utilizzato da altre persone per loro uso personale. Nel caso in cui la funzione non venga disattivata, l'utente può essere ritenuto responsabile per qualsiasi danno causato dall'invio, via SMS, del dato personale sopraindicato, compresi - a mero titolo esemplificativo e non esaustivo - i costi sostenuti da terzi (quali gli operatori di rete) per effetto della trasmissione del predetto dato personale via SMS. Per ulteriori dettagli, fare riferimento alla descrizione della funzione "Mobile Tracker" sul manuale ed, in particolare, alle istruzioni di attivazione e disattivazione della funzione stessa.

## <span id="page-54-2"></span><span id="page-54-1"></span><span id="page-54-0"></span>Esecuzione di chiamate simulate

Potete simulare una chiamata in arrivo nel caso vogliate uscire da una riunione o terminare conversazioni non gradite. Potete inoltre simulare di parlare al telefono riproducendo una voce registrata.

#### Registrazione di una voce

- 1. Nel Menu principale, selezionate **Impostazioni →** Applicazioni → Chiamata simulata.
- 2. Premete <Opzioni> <sup>→</sup> Modifica.
- 3. Premete <Registra> per avviare la registrazione.
- 4. Parlate vicino al microfono.
- 5. Al termine, premete il tasto di direzione Giù.
- Premete <Imposta> per impostare la registrazione come risposta alle chiamate simulate.

#### Esecuzione di una chiamata simulata

È necessario impostare un tasto di scelta rapida per eseguire una chiamata simulata. > [p. 27](#page-30-0)

Per eseguire una chiamata simulata,

- Nella schermata di standby, tenete premuto il tasto di scelta rapida assegnato.
- Premete il tasto di scelta rapida quattro volte quando la tastiera è bloccata.

## <span id="page-55-0"></span>Registrazione e riproduzione di promemoria vocali

<span id="page-55-1"></span>Imparate come usare il registratore del telefono.

### Registrazione di un promemoria vocale

- 1. Nel Menu principale, selezionate **Applicazioni →** Registratore.
- 2. Premete il tasto Conferma per avviare la registrazione.
- 3. Registrate il promemoria parlando vicino al microfono.
- 4. Al termine, premete il tasto direzionale Giù.

## <span id="page-55-2"></span>Riproduzione di un promemoria vocale

- 1. Dalla schermata del registratore, premete <**Opzioni**>  $\rightarrow$  Registrazioni vocali.
- 2. Selezionate un file.
- 3. Controllate la riproduzione utilizzando uno dei tasti indicati di seguito:

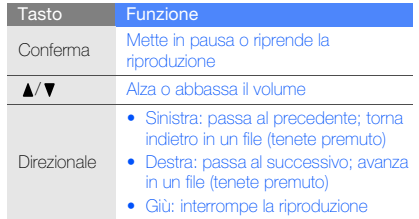

## <span id="page-56-0"></span>Visualizzazione di foto e video sul Web

Imparate come accedere ai siti Web o blog di condivisione foto e a visualizzare foto e video.

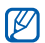

<span id="page-56-5"></span>La disponibilità di questa funzione varia in base alla regione e al gestore telefonico.

- 1. Nel Menu principale, selezionate Applicazioni <sup>→</sup> **Communities**
- 2. Selezionate una destinazione che desiderate visualizzare.
- 3. Inserite il vostro ID utente e la password della destinazione (se necessario).

## <span id="page-56-1"></span>Giochi e applicazioni Java

Imparate come usare giochi e applicazioni basate sulla tecnologia Java.

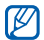

In base al software del telefono, il download dei file Java può non essere supportato.

## <span id="page-56-4"></span><span id="page-56-2"></span>Download di giochi o applicazioni

1. Nel Menu principale, selezionate **Applicazioni →** Giochi e altro → Altri giochi.

Il telefono effettua il collegamento al sito Web predefinito dal gestore. Verificate i costi di connessione col vostro gestore telefonico.

2. Scegliete un gioco o un'applicazione e scaricatelo sul telefono.

## <span id="page-56-3"></span>Giochi

- 1. Nel Menu principale, selezionate Applicazioni → Giochi e altro → Giochi.
- 2. Selezionate un gioco dall'elenco e seguite le istruzioni visualizzate.

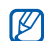

I giochi disponibili possono variare in base ai piani del gestore telefonico o della regione. I controlli e le opzioni possono cambiare in base al gioco utilizzato.

### <span id="page-57-3"></span>Avvio delle applicazioni

- 1. Nel Menu principale, selezionate Applicazioni <sup>→</sup> Giochi e altro → un'applicazione.
- 2. Premete < Opzioni > per accedere all'elenco delle opzioni e impostazioni per l'applicazione.

### <span id="page-57-0"></span>Gestione dei fusi orari

Imparate come visualizzare l'ora di più città e impostare il fuso orario visualizzato sul display.

#### <span id="page-57-1"></span>Creazione di un fuso orario

- 1. Nel Menu principale, selezionate **Organizer → Fusi** orari.
- 2. Premete <Opzioni> <sup>→</sup> Aggiungi.
- 3. Scorrete a sinistra o a destra fino ad un fuso orario.
- 4. Per impostare l'ora legale, scorrete verso il basso e premete il tasto Conferma.
- 5. Premete <Salva> per creare il fuso orario. Il fuso orario viene impostato come secondo orologio.
- 546. Per aggiungere più orologi, ripetete i passaggi precedenti 2-5.

#### <span id="page-57-2"></span>Aggiunta di un fuso orario alla schermata principale

Nella schermata di standby, è possibile visualizzare due orologi con fusi orari diversi sul display.

Dopo aver creato un fuso orario,

- 1. Nel Menu principale, selezionate Organizer → Fusi orari.
- 2. Scorrete fino al fuso orario che desiderate aggiungere e premete <Opzioni> <sup>→</sup> Imposta come secondo orologio.
- 3. Premete due volte <Indietro>.
- 4. Nel Menu principale, selezionate Impostazioni → Display e illuminazione  $\rightarrow$  Sfondo principale.
- 5. Scorrete a sinistra o a destra fino a Immagini (se necessario).
- 6. Selezionate Orologio.
- 7. Scorrete a sinistra o a destra fino a Doppio.
- 8. Scorrete verso il basso, quindi a sinistra o a destra per selezionare uno stile di doppio orologio.
- 9. Premete <Imposta> → <Salva>.

## <span id="page-58-0"></span>Impostazione e utilizzo delle sveglie

<span id="page-58-2"></span>Imparate come impostare e controllare le sveglie.

#### Impostazione di una nuova sveglia

- 1. Nel Menu principale, selezionate Sveglie.
- 2. Scorrete fino ad una sveglia e premete il tasto Conferma, oppure premete <**Opzioni> → Crea** sveglia.
- 3. Impostate i dettagli della sveglia.
- 4. Premete <Salva>.

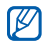

La funzione di accensione automatica consente di accendere automaticamente il telefono, se spento, e attivare la sveglia all'ora stabilita. Per utilizzare la Radio FM come sveglia è necessario che l'auricolare in dotazione sia collegato al telefono quando la sveglia suona.

## <span id="page-58-4"></span><span id="page-58-1"></span>Interruzione di una sveglia

Quando la sveglia suona,

- Premete un tasto qualsiasi per spegnere la sveglia con ripetizione disattivata.
- Premete < **Conferma** > o il tasto Conferma per spegnere la sveglia con funzione di ripetizione oppure premete <sup>&</sup>lt;Rinvia> per spegnere momentaneamente la sveglia e farla suonare nuovamente dopo il ritardo preimpostato.

## <span id="page-58-3"></span>Disattivazione di una sveglia

- 1. Nel Menu principale, selezionate Sveglie.
- 2. Scorrete fino alla sveglia che desiderate disattivare e premete il tasto Conferma.
- 3. Scorrete verso il basso (se necessario).
- 4. Scorrete a sinistra o a destra fino a Non attivo.
- 5. Premete <Salva>.

## <span id="page-59-6"></span><span id="page-59-0"></span>Utilizzo della calcolatrice

- 1. Nel Menu principale, selezionate **Organizer →** Calcolatrice.
- 2. Utilizzate i tasti corrispondenti al display della calcolatrice per eseguire le operazioni matematiche desiderate.

## <span id="page-59-11"></span><span id="page-59-7"></span><span id="page-59-1"></span>Conversione di valute o misure

- 1. Nel Menu principale, selezionate **Organizer →** Convertitore<sup>→</sup> un tipo di conversione.
- 2. Selezionate le valute o misure desiderate nei rispettivi campi e inserite i valori da convertire nei campi sottostanti.

## <span id="page-59-15"></span><span id="page-59-13"></span><span id="page-59-2"></span>Impostazione di un timer con conto alla rovescia

- 1. Nel Menu principale, selezionate **Applicazioni →** Timer.
- 2. Premete <Imposta>.
- <span id="page-59-10"></span>3. Inserite l'intervallo di tempo da conteggiare alla rovescia e premete <**OK**>.
- 4. Premete il tasto Conferma per avviare o mettere in pausa il conto alla rovescia.
- 5. Allo scadere del timer, premete <Esci> per interrompere l'avviso.

## <span id="page-59-12"></span><span id="page-59-8"></span><span id="page-59-3"></span>Uso del cronometro

- 1. Nel Menu principale, selezionate **Applicazioni →** Cronometro.
- 2. Premete il tasto Conferma per iniziare a registrare i tempi parziali.
- <span id="page-59-14"></span>3. Premete <Azzera> per cancellare i tempi registrati.

## <span id="page-59-9"></span><span id="page-59-5"></span><span id="page-59-4"></span>Creazione di una nuova attività

- 1. Nel Menu principale, selezionate **Organizer → Attività**.
- 2. Premete <Opzioni> <sup>→</sup> Crea.
- 3. Inserite i dettagli dell'attività.
- 4. Premete <Salva>, o premete <Opzioni> → Salva.

## <span id="page-60-5"></span><span id="page-60-0"></span>Creazione di un promemoria di testo

- 1. Nel Menu principale, selezionate **Organizer →** Promemoria.
- 2. Premete <**Opzioni> → Crea**.
- 3. Inserite il promemoria testuale e premete il tasto Conferma.

## <span id="page-60-4"></span><span id="page-60-2"></span><span id="page-60-1"></span>Gestione dell'agenda

Imparate come cambiare la vista dell'agenda e creare eventi.

## Modifica della visualizzazione dell'agenda

- 1. Nel Menu principale, selezionate **Organizer →** Agenda.
- 2. Premete <**Opzioni> → Cambia vista → Giorno** o Settimana.

## <span id="page-60-3"></span>Creazione di un evento

- 1. Nel Menu principale, selezionate **Organizer →** Agenda.
- 2. Premete <**Opzioni> → Crea →** un tipo di evento.
- 3. Inserite i dettagli dell'evento, in base alle esigenze.
- 4. Premete <Salva>, o premete <Opzioni> → Salva.

## Visualizzazione degli eventi

Per visualizzare gli eventi per una data specifica,

- 1. Nel Menu principale, selezionate **Organizer →** Agenda.
- 2. Selezionate una data sull'agenda.
- 3. Selezionate un evento per visualizzarne i dettagli.

Per visualizzare gli eventi per tipo.

- 1. Nel Menu principale, selezionate **Organizer →** Agenda.
- 2. Premete <Opzioni> → Elenco eventi <sup>→</sup>un tipo di evento.
- 3. Selezionate un evento per visualizzarne i dettagli.

## <span id="page-61-0"></span>Risoluzione dei problemi

Nel caso in cui abbiate problemi con il vostro telefono, prima di rivolgervi all'assistenza provate a eseguire queste procedure.

#### Accendendo il telefono, viene visualizzato il seguente messaggio:

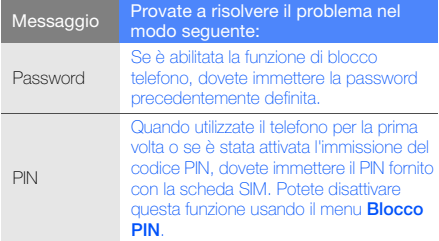

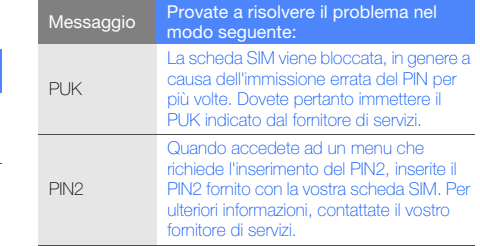

#### Il telefoto richiede di inserire la scheda SIM.

Assicuratevi che la scheda SIM sia installata correttamente.

#### Il telefono visualizza "Errore rete" o "Servizio non disponibile".

- Se vi trovate in una zona con segnale debole o ricezione insufficiente, è possibile che perdiate la ricezione. Spostatevi in un'altra zona e riprovate.
- Non potete accedere ad alcune opzioni senza un abbonamento. Per ulteriori informazioni, contattate il vostro gestore telefonico.

#### Quando digitate un numero non viene effettuata la chiamata.

- Assicuratevi di aver premuto  $[\blacksquare]$ .
- Accertatevi di aver ottenuto accesso alla rete cellulare corretta.
- Accertatevi di non avere impostato il blocco delle chiamate per il numero di telefono.

#### Un altro chiamante non è in grado di raggiungervi.

- Assicuratevi che il telefono sia acceso.
- Accertatevi di aver ottenuto accesso alla rete cellulare corretta.
- Accertatevi di non avere impostato il blocco delle chiamate per il numero di telefono.

#### L'interlocutore non riesce a sentirvi.

- Accertatevi di non coprire il microfono integrato.
- Assicuratevi che il microfono sia vicino alla bocca.
- • Se utilizzate un auricolare, assicuratevi che sia stato collegato in modo corretto.

#### Il telefono emette dei segnali acustici e l'icona della batteria lampeggia.

La batteria è esaurita. Per continuare ad utilizzare il telefono. dovete caricare o sostituire la batteria.

#### La qualità audio della chiamata è mediocre.

- Accertatevi di non coprire l'antenna interna del telefono.
- Se vi trovate in una zona con segnale debole o ricezione insufficiente, è possibile che perdiate la ricezione. Spostatevi in un'altra zona e riprovate.

#### Avete selezionato un contatto da chiamare, ma non viene effettuata la chiamata.

- Assicuratevi che sia stato memorizzato il numero corretto nelle informazioni del contatto.
- Se necessario, memorizzate e salvate nuovamente il numero.

#### La batteria non si carica correttamente oppure il telefono a volte si spegne.

- È possibile che i terminali della batteria risultino sporchi. Pulite entrambi i contatti dorati con un panno pulito e soffice, quindi provate a caricare nuovamente la batteria.
- Se la batteria non si carica più completamente, smaltite la vecchia batteria in modo corretto e sostituitela con una nuova.

#### Il telefono risulta caldo al tatto.

Se utilizzate numerose applicazioni contemporaneamente, il telefono necessita di maggiore potenza e può riscaldarsi.

Si tratta di un fenomeno normale che non dovrebbe influire sulla durata di vita del telefono né sulle sue prestazioni.

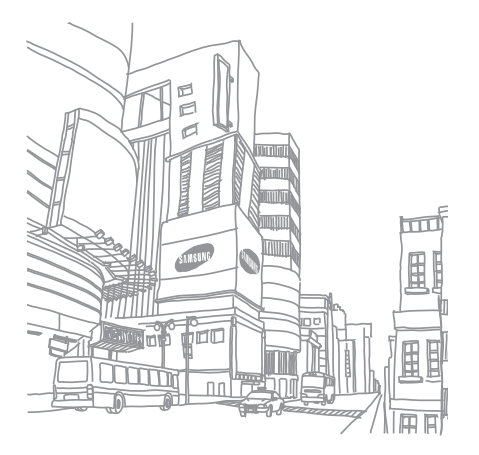

## <span id="page-64-0"></span>Indice

#### agenda

[vedere strumenti, agenda](#page-60-2)

#### attività

[vedere strumenti, attività](#page-59-5)

auricolare [29](#page-32-2)

#### batteria

caricamento, [21](#page-24-1) indicatore bat[teria scarica,](#page-22-3) [21](#page-24-2) installazione, 19

#### biglietti da visita [39](#page-42-1)

#### blocco

[vedere blocco telefono](#page-31-1)

#### blocco telefono [28](#page-31-1)

#### **Bluetooth**

attivazione, [47](#page-50-2)

invio di dati, [48](#page-51-1) ricezione di dati, [48](#page-51-2) Bluetooth Messenger [41](#page-44-0)

#### browser

[vedere browser Web](#page-38-2)

#### calcolatrice

[vedere strumenti, calcolatrice,](#page-59-6)

#### chiamate

compo[sizione delle chiamate](#page-39-2)  perse, 36 composizio[ne di chiamate](#page-40-0)  aggiuntive, 37 composte di r[ecente,](#page-41-0) [36](#page-39-3) dalla rubrica, 38 esecuzione chiamate simulate, [51](#page-54-1)esecuzione, [28](#page-31-2)

funzioni avanzate, [36](#page-39-4) funzioni di base, [28](#page-31-3) in conferenza, [37](#page-40-1) messa in attesa, [37](#page-40-2) numeri internazionali, [38](#page-41-1) recupero di chiamate in attesa, [37](#page-40-3)registr[azione conversazioni,](#page-41-2) [29](#page-32-3) rifiuto, 38 risposta a[d altre chiamate,](#page-31-4) [37](#page-40-4) risposta, 28 visualiz[zazione delle chiamate](#page-39-2) perse, 36

#### chiamate simulate

[vedere chiamate, esecuzione](#page-54-2)  [chiamate simulate](#page-54-2)

#### **Community**

[vedere strumenti, blog mobile](#page-56-2)

#### conferenze telefoniche

[vedere chiamate, in conferenza](#page-40-5)

#### contatti

aggiunta, [32](#page-35-3) creazion[e di gruppi,](#page-35-4) [39](#page-42-2) ricerca, 32

#### convertitore

[vedere strumenti, convertitore](#page-59-7)

#### cronometro

[vedere strumenti, cronometro](#page-59-8)

#### foto

funzioni di sca[tto avanzate,](#page-35-5) [42](#page-45-1) registrazione, 32 visualizzazione, [32](#page-35-6)

Fring messenger [41](#page-44-1)

#### fuso orario

creazione, [54](#page-57-1) impostazione doppia schermata, [54](#page-57-2)

#### internet

[vedere browser Web](#page-38-2)

#### Java

accesso alle app[licazioni,](#page-56-3) [54](#page-57-3) avvio dei giochi, 53 download delle applicazioni, [53](#page-56-4)

#### lettore musicale

ascolto della musica, [34](#page-37-0) creazione di playlist, [45](#page-48-1) personalizzazione, [45](#page-48-2)

#### messaggi

invio di e-mail, [30](#page-33-1) invio istantan[ei \(Bluetooth](#page-44-2)  Messenger), 41 invio istantan[ei \(Fring](#page-44-3)  Messenger), 41

invio MMS, [29](#page-32-4) visualizzazione e-mail, [31](#page-34-0) visualizzazione MMS, [31](#page-34-1) visualizzazione SMS, [31](#page-34-2)

#### mobile tracker [49](#page-52-2)

#### modelli

inserim[ento,](#page-43-2) [40](#page-43-1) MMS, 40 testo, [40](#page-43-3)

#### multimediale

[vedere messaggi](#page-32-5)

musica, ricerca [46](#page-49-0)

offline, profilo [24](#page-27-3)

#### promemoria

[vedere promemoria testuali o](#page-60-3)  vocali

#### promemoria vocali

registrazione, [52](#page-55-1) riproduzione, [52](#page-55-2)

#### radio

[vedere radio FM](#page-36-1)

#### Radio FM

ascolto, [33](#page-36-2) memorizzazione delle stazioni, [34](#page-37-1)

Samsung PC Studio [44](#page-47-2) scelte rapide [27](#page-30-1) scheda di memoria [22](#page-25-1)sfondo [27](#page-30-2)

silenzioso, profilo [26](#page-29-2)

SIM, scheda [19](#page-22-4)

SOS, messaggio [49](#page-52-3)

#### strumenti

agenda, [57](#page-60-4) attività, [56](#page-59-9) blog mobile, [53](#page-56-5) calcolatrice, [56](#page-59-10)

convertitore, [56](#page-59-11) cronometro, [56](#page-59-12) sveglia, [55](#page-58-1) timer con conto alla rovescia, [56](#page-59-13)

suoneria [26](#page-29-3)

#### sveglie

creazione, [55](#page-58-2) disattivazione, [55](#page-58-3) interruzione, [55](#page-58-4)

tasti di accesso rapido [vedere scelte rapide](#page-30-1)

tasti, toni [26](#page-29-4)

tema [27](#page-30-3)

#### testo

creazione di [promemoria,](#page-33-2) [57](#page-60-5) immissione, 30 messaggi, [29](#page-32-6)

#### timer

[vedere strumenti, timer per conto](#page-59-14)  alla rovescia

#### timer per conto alla rovescia

[vedere strumenti, timer per conto](#page-59-15)  alla rovescia

#### video

registrazione, [33](#page-36-3) visualizzazione, [33](#page-36-4)

#### volume

volume chiamata, [28](#page-31-5) volume del tono dei tasti, [26](#page-29-5)

#### Web, browser

aggiunta preferiti, [35](#page-38-3) avvio della homepage, [35](#page-38-4)

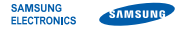

## Dichiarazione di conformità (R&TTE)

#### Noi, Samsung Electronics

dichiariamo sotto la nostra esclusiva responsabilità che il prodotto

## Cellulare GSM : GT-B3310

a cui si riferisce la presente dichiarazione, è conforme alle seguenti norme e/o altri documenti normativi.

- Sicurezza EN 60950-1 : 2006+A11:2009 EN 50332-1 : 2000
- EMC EN 301 489-01 V1.8.1 (04-2008) EN 301 489-07 V1.3.1 (11-2005) EN 301 489-17 V2.1.1 (05-2009)
- SAR EN 50360 : 2001EN 62209-1 : 2006
- Radio EN 301 511 V9.0.2 (03-2003) EN 300 328 V1.7.1 (10-2006)

Si dichiara con il presente documento che ltutte le serie di test radio essenziali sono state eseguite e che] il summenzionato prodotto è conforme con tutti i requisiti essenziali della Direttiva 1999/5/EC.

La procedura di dichiarazione di conformità a cui si fa riferimento nell'Articolo 10 e dettagliata nell'Appendice [IV] della Direttiva 1999/5/EC è stata seguita con l'apporto dei seguenti Enti notificati:

BABT, Forsyth House, Churchfield Road, Walton-on-Thames, Surrey, KT12 2TD, UK\* Contrassegno di identificazione: 0168

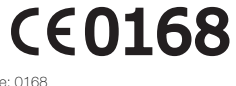

Documentazione tecnica conservata presso:

Samsung Electronics QA Lab.

disponibile su richiesta. (Rappresentante nell'UE)

> Samsung Electronics Euro QA Lab. Blackbushe Business Park, Saxony Way, Yateley, Hampshire, GU46 6GG, UK\* 2010.11.16

Joong-Hoon Choi / Lab Manager

(luogo e data emissione) (nome e firma della persona autorizzata)

\* Non è l'indirizzo del Centro Servizi Samsung. Per conoscere l'indirizzo o il numero telefonico del Centro Servizi Samsung, controllate il tagliando di garanzia o contattate il rivenditore presso il quale avete acquistato il prodotto.

- \* In base al software installato, al gestore telefonico e alla nazione, alcune funzionalità descritte in questo manuale potrebbero non essere disponibili od esserlo in maniera differente rispetto a quanto indicato.
- \* Il telefono e gli accessori illustrati in questo manuale potrebbero variare in base alla nazione nella quale vengono distribuiti.

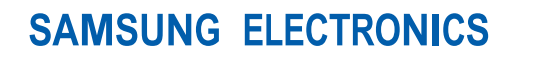

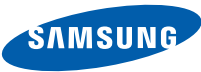

World Wide Webhttp://www.samsungmobile.com

Printed in Korea Code No.:GH68-24717AItalian. 11/2010. Rev. 1.4